Export LC Transfer - Islamic - User Guide Oracle Banking Trade Finance Process Management Release 14.7.2.0.0

Part No. F89934-01

November 2023

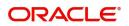

Oracle Banking Trade Finance Process Management - Export LC Transfer - Islamic User Guide Oracle Financial Services Software Limited

Oracle Park Off Western Express Highway Goregaon (East) Mumbai, Maharashtra 400 063 India Worldwide Inquiries: Phone: +91 22 6718 3000 Fax: +91 22 6718 3001 www.oracle.com/financialservices/

Copyright © 2018- 2023, Oracle and/or its affiliates. All rights reserved.

Oracle and Java are registered trademarks of Oracle and/or its affiliates. Other names may be trademarks of their respective owners.

U.S. GOVERNMENT END USERS: Oracle programs, including any operating system, integrated software, any programs installed on the hardware, and/or documentation, delivered to U.S. Government end users are "commercial computer software" pursuant to the applicable Federal Acquisition Regulation and agency-specific supplemental regulations. As such, use, duplication, disclosure, modification, and adaptation of the programs, including any operating system, integrated software, any programs installed on the hardware, and/or documentation, shall be subject to license terms and license restrictions applicable to the programs. No other rights are granted to the U.S. Government.

This software or hardware is developed for general use in a variety of information management applications. It is not developed or intended for use in any inherently dangerous applications, including applications that may create a risk of personal injury. If you use this software or hardware in dangerous applications, then you shall be responsible to take all appropriate failsafe, backup, redundancy, and other measures to ensure its safe use. Oracle Corporation and its affiliates disclaim any liability for any damages caused by use of this software or hardware in dangerous applications.

This software and related documentation are provided under a license agreement containing restrictions on use and disclosure and are protected by intellectual property laws. Except as expressly permitted in your license agreement or allowed by law, you may not use, copy, reproduce, translate, broadcast, modify, license, transmit, distribute, exhibit, perform, publish or display any part, in any form, or by any means. Reverse engineering, disassembly, or decompilation of this software, unless required by law for interoperability, is prohibited.

The information contained herein is subject to change without notice and is not warranted to be error-free. If you find any errors, please report them to us in writing.

This software or hardware and documentation may provide access to or information on content, products and services from third parties. Oracle Corporation and its affiliates are not responsible for and expressly disclaim all warranties of any kind with respect to third-party content, products, and services. Oracle Corporation and its affiliates will not be responsible for any loss, costs, or damages incurred due to your access to or use of third-party content, products, or services.

# Contents

| Oracle Banking Trade Finance Process Management                    | 1    |
|--------------------------------------------------------------------|------|
| Overview                                                           | 1    |
| Benefits                                                           | 1    |
| Key Features                                                       | 1    |
| Export LC Transfer - Islamic                                       | 2    |
| Common Initiation Stage                                            | 2    |
| Registration                                                       | 3    |
| Application Details                                                | 5    |
| LC Details                                                         | 6    |
| Miscellaneous                                                      | 8    |
| Bi-Directional Flow for Offline Transactions Initiated from OBTFPM | 9    |
| Scrutiny                                                           |      |
| Main Details                                                       |      |
| Availability                                                       | . 17 |
| Payment Details                                                    | . 25 |
| Additional Fields                                                  |      |
| Additional Details                                                 |      |
| Summary                                                            |      |
| Data Enrichment                                                    |      |
| Main Details                                                       |      |
| Availability                                                       |      |
| Payments                                                           |      |
| Documents and Conditions                                           |      |
| Additional Fields                                                  |      |
| Advices                                                            |      |
| Additional Details                                                 |      |
| Settlement Details                                                 |      |
| Summary                                                            |      |
| Customer Response - Draft Confirmation                             |      |
| Multi Level Approval                                               |      |
| Re-Key Authorization<br>Customer - Acknowledgement Format          |      |
| Customer - Acknowledgement Format                                  |      |
|                                                                    |      |
| Reference and Feedback                                             | .82  |
| References                                                         |      |
| Documentation Accessibility                                        |      |
| Feedback and Support                                               | . 82 |

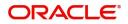

# **Oracle Banking Trade Finance Process Management**

Welcome to the Oracle Banking Trade Finance Process Management (OBTFPM) User Guide. This guide provides an overview on the OBTFPM application and takes you through the various steps involved in creating and processing trade finance transactions.

This document will take you through following activities in OBTFPM:

- To create and handle trade finance transaction.
- Help users to conveniently create and process trade finance transaction

#### Overview

OBTFPM is a trade finance middle office platform, which enables bank to streamline the trade finance operations. OBTFPM enables the customers to send request for new trade finance transaction either by visiting the branch (offline channels) or through SWIFT/Trade Portal/other external systems (online channels).

#### **Benefits**

OBTFPM helps banks to manage trade finance operations across the globe in different currencies. OBTFPM allows you to:

- Handle all trade finance transactions in a single platform.
- Provides support for limit verification and limit earmarking.
- Provide amount block support for customer account.
- Provides acknowledgement to customers.
- Enables the user to upload related documents during transaction.
- Enables to Integrate with back end applications for tracking limits, creating limit earmarks, amount blocks, checking KYC, AML and Sanction checks status.
- Create, track and close exceptions for the above checks.
- Enables to use customer specific templates for fast and easy processing of trade transactions that reoccur periodically.

#### **Key Features**

- Stand-alone system that can be paired with any back end application.
- Minimum changes required to integrate with bank's existing core systems.
- Faster time to market.
- Capable to interface with corporate ERP and SWIFT to Corporate.
- Highly configurable based on bank specific needs.
- Flexibility in modifying processes.

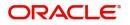

# Export LC Transfer - Islamic

If the Export LC Advised to the beneficiary allows for transfer, the beneficiary of the Export LC (First Beneficiary) can transfer the LC to one or more Beneficiaries (Second Beneficiaries)

The various stages involved for Transfer of an Export Letter of Credit are:

- Receive and verify documents, Input Application details (Non Online Channel)- Registration stage
- Verify/capture details (Online/Non Online Channels)- Scrutiny stage
- Input/Modify details of Transfer LC Data Enrichment stage
- Check balance availability for amount block
- Check for sanctions & KYC status
- Create amount block for cash margin/charges if applicable
- Capture remarks for other users to check and act
- Hand off request to back office

The design, development and functionality of the Islamic Export LC Transfer process flow is similar to that of conventional Export LC Transfer process flow.

This section contains the following topics:

| Common Initiation Stage                                               | Registration             |
|-----------------------------------------------------------------------|--------------------------|
| Bi-Directional Flow for Offline Transactions<br>Initiated from OBTFPM | Data Enrichment          |
| Customer Response - Draft Confirmation                                | Multi Level Approval     |
| Customer - Acknowledgement Format                                     | Customer - Reject Format |

## **Common Initiation Stage**

The user can initiate the new Islamic export LC transfer request from the common Initiate Task screen.

- 1. Using the entitled login credentials, login to the OBTFPM application.
- 2. Click Trade Finance > Initiate Task.

| ≡ ORACLE <sup>®</sup>              | Initiate Task                        |                                  | ( DEFAULTENTITY) | Oracle Banking Trade Finan 🅼<br>May 5, 2021 | ZARTAB02<br>subham@gmail.com |
|------------------------------------|--------------------------------------|----------------------------------|------------------|---------------------------------------------|------------------------------|
| Administration                     | B. I. I. I.                          |                                  |                  |                                             |                              |
| Bank Guarantee Advise 🕨            | Registration                         |                                  |                  |                                             |                              |
| Bank Guarantee<br>Issuance         | Process Name                         | Branch *                         |                  |                                             |                              |
| Common Group Message               | Islamic Export LC Transfer Service 🔻 | PK2-Oracle Banking Trade Finan 🔻 |                  |                                             |                              |
| Enquiry                            |                                      |                                  |                  |                                             |                              |
| Export - Documentary<br>Collection |                                      |                                  |                  |                                             | Proceed Clear                |
| Export - Documentary<br>Credit     |                                      |                                  |                  |                                             |                              |
| Import - Documentary<br>Collection |                                      |                                  |                  |                                             |                              |
| Import - Documentary<br>Credit     |                                      |                                  |                  |                                             |                              |
| Initiate Task                      |                                      |                                  |                  |                                             |                              |
| Limits Tree                        |                                      |                                  |                  |                                             |                              |
| Maintenance                        |                                      |                                  |                  |                                             |                              |
| Process Initation                  |                                      |                                  |                  |                                             |                              |

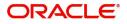

Provide the details based on the description in the following table:

| Field        | Description                                   |
|--------------|-----------------------------------------------|
| Process Name | Select the process name to initiate the task. |
| Branch       | Select the branch.                            |

#### **Action Buttons**

Use action buttons based on the description in the following table:

| Field   | Description                                                        |
|---------|--------------------------------------------------------------------|
| Proceed | Task will get initiated to next logical stage.                     |
| Clear   | The user can clear the contents update and can input values again. |

## Registration

A user can register a request for an Islamic Export LC Transfer received by mail/Courier at the front desk. During registration, user captures the basic details of the request, check the signature of authorized signatory of the issuing bank, and then upload related documents. On submit of the request, the task should be available for an LC expert to handle in the next stage.

1. Using the entitled login credentials for Registration stage, login to the OBTFPM application.

| ᅎ FuTura Bank |
|---------------|
| Sign In       |
| User Name *   |
| SRIDHAR       |
| Password *    |
|               |
|               |
| Sign In       |
| Cancel        |

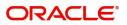

| ore Maintenance |   | Draft Confirmation P  | ending 4              | ×   | Hand-off Failure |                | o ×           | Priority Details |                  | o ×          |
|-----------------|---|-----------------------|-----------------------|-----|------------------|----------------|---------------|------------------|------------------|--------------|
| ishboard        |   |                       | and the second states |     |                  |                |               |                  |                  |              |
| intenance       |   | Customer Name         | Application Date      | ٩   | Branch           | Process Name   | Stage Name    | Branch           | Process Name     | Stage Name   |
| 3               | • | EMR & CO              | 25-06-2018            | G   | Bank Futura      | NA             | Retry HandOf  | Bank Futura      | NA               | Amount Blo   |
| le Finance      | • | NA                    | 25-06-2018            | G   |                  |                |               | Bank Futura      | NA               | Amount Blo   |
|                 |   | NA                    | 21-06-2018            | G   |                  |                |               | 004              |                  |              |
|                 |   |                       |                       |     |                  |                |               | 004              | NA               | Loan Applic  |
|                 |   |                       | -                     |     |                  |                |               |                  |                  |              |
|                 |   | High Value Transactio | ons                   | ×   | SLA Breach Deta  | ails           | o ×           | Priority Summary | Cucumber Te      | * O ×        |
|                 |   | 140K                  |                       |     | Customer Name    | SLA Breaches   | d(mins) Prior | Branch Pro       | cess Name        | Stage Name   |
|                 |   | 100К                  |                       |     | NA               | 23474 H        | KEERTIV01     |                  |                  |              |
|                 |   | 60K                   |                       | G8P | HSBC BANK        | 26667 M        | SHUBHAM       | 203 Cu           | cumber Testing   | test descrip |
|                 |   |                       | ICCCO.                |     | WALL MART        | 23495          | SHUBHAM       |                  |                  |              |
|                 |   | -20K<br>-2 0 2 4      | 6 8 10 12             |     | EMR & CO         | 26780 M        | GOPINATH01    |                  |                  |              |
|                 |   |                       | _                     |     |                  | _              |               |                  | _                |              |
|                 |   | Hold Transactions     |                       | ×   | SLA Status       | Cucumber Testi | ×, O          |                  | Cucumber Testing | _ • ×        |

2. On login, user must be able to view the dashboard screen with widgets as mapped to the user.

3. Click Trade Finance - Islamic > Export - Documentary Credit> Export LC Transfer - Islamic.

| _ |                                                      |      |
|---|------------------------------------------------------|------|
|   | ank Guarantee<br>suance                              | ۲    |
|   | port - Documentary<br>ollection                      |      |
|   | port - Documentary<br>redit                          |      |
|   | Export LC Update<br>Drawings - Islamic               |      |
|   | Export LC Advise -<br>Islamic                        |      |
|   | Export LC Amendme<br>- Islamic                       | nt   |
|   | Export LC Amendme<br>Beneficiary Consent<br>Islamic  |      |
|   | Export LC Cancellation                               | on - |
|   | Export LC Closure -<br>Islamic                       |      |
|   | Export LC Drawing -<br>Islamic                       |      |
|   | Export LC Liquidation<br>Islamic                     |      |
|   | Export LC Transfer -<br>Islamic                      |      |
|   | Export LC Transfer<br>Amendment - Islami             |      |
|   | Export LC Transfer<br>Amendment Benefic<br>- Islamic | iary |

The Registration stage has two sections Application Details and Transfer LC Details. Let's look at the details of Registration screens below:

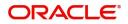

## **Application Details**

| Application Details<br>Export CL flansler - Islandic<br>Application Details<br>Export CL flansler - Islandic<br>Application Details<br>Export CL flansler - Islandic<br>Export CL flansler - Islandic<br>Submission Mode<br>Medium  Submission Mode<br>Medium  Desk AED  AED  AED  AED  AED  AED  AED  AED                                                                                                    |                                                                                                    |                 |                                                                                       | Signatures Documents                                                                                  | Remarks Customer Instruction Common Group Messages                            |
|----------------------------------------------------------------------------------------------------|----------------------------------------------------------------------------------------------------|-----------------|---------------------------------------------------------------------------------------|----------------------------------------------------------------------------------------------------|-------------------------------------------------------------------------------|
| xport LC Reference Number Available Amount   032EUC32150505 AED   AED AED   032204 Air Arabia   032204 Air Arabia   032204 Air Arabia   032204 Air Arabia   032204 Air Arabia   032204 Air Arabia   032204 Air Arabia   032204 Air Arabia   032204 Air Arabia   032204 Air Arabia   032004 Air Arabia   032004 Outernation   032004 Air Arabia   032004 Air Arabia   032004 Air Arabia   032004 Air Arabia   032004 Air Arabia   032004 Air Arabia   032004 Air Arabia   032004 Air Arabia   032004 Air Arabia   0310 Aracomentary Credit Details <th>Export LC Transfer - Isla</th> <th>amic</th> <th></th> <th></th> <th>Remarks Customer Instruction Common Group Messages</th>                                                                                                    | Export LC Transfer - Isla                                                                             | amic            |                                                                                       |                                                                                                    | Remarks Customer Instruction Common Group Messages                            |
| AED AED AED AED 032204 Air Arabia 032-Oracle Banking Trade Fina   Viority Submission Mode Transfer Amount* Process Reference Number   Medium Desk AED AED 020   Transfer Amount* Process Reference Number AED 032-Unacle Banking Trade Fina   Aug 3, 2023 Ters55689 032-Unacle Banking Trade Fina Viscomer   ALC Details Viscomentary Credit Vis2 Refore Comparing Finance   Corr of Documentary Credit Vis2 Stamic Export LC with Adding Confirme   AGN of or pre-Advice 31C - Date of Issue 406 - Appliable Neuls   23 - Reference To Pre-Advice 31C - Date of Issue 406 - Appliable Neuls Date of Expiry*   31D - Place of Expiry Second Beneficiary 39A - Percentage Credit Amount Tolerance 33C - Additional Amount Covered                                                                                                    | Application Details                                                                                   | s               |                                                                                       |                                                                                                    |                                                                               |
| rinity       Submission Mode       Transfer Amount *       Process Reference Number         Medium       Desk       AED       AED       0000       032/EU1000175210         ransfer Date       Customer Reference Number       Allow Substitution of Document       032/EU1000175210       032/EU1000175210         Aug 3, 2023       trer55689       Vise       Vise                                                                                                    | xport LC Reference Numbe                                                                              | er *            | Available Amount *                                                                    | First Beneficiary *                                                                                   | Branch                                                                        |
| Medium Desk   AED   AED   AED   AED   AED   O32ELT000175210    Advising Reference Number   Allow Substitution of Document   VLC Details      Ctype   Advising Bank   Product Code   Product Code   Product Code   Product Code   Sight   Form of Documentary Credit Details   022ELC23215A11L   032ELC23215A11L   032ELC32                                                                                                    | 032ELIC232150505                                                                                      | Q,              | AED 🔻 AED 0.00                                                                        | 032204 Air Arabia 🚺                                                                                   | 032-Oracle Banking Trade Finan 🔻                                              |
| Ang 3, 2023 Customer Reference Number LerrS5689 Allow Substitution of Document LerrS5689 Live Customer Reference Number Letr S5689 Live Customer Reference Number Letr S5689 Live Customer Reference Number Letr S5689 Live Customer Reference Number Letr S5689 Live Customer Reference Number Letr S5689 Live Customer Reference Number Letr S5689 Live Customer Reference Number Letr S5689 Live Customer Reference Number Letr S5689 Live Customer Reference Number Letr S5689 Live Customer Reference Number Number Reference Number Number Reference Number Sight Internet Sight Internet | riority                                                                                               |                 | Submission Mode                                                                       | Transfer Amount *                                                                                     | Process Reference Number                                                      |
| Aug 3. 2023       tref 5569       Iter 5569       Iter 5569       Iter 5569       Iter 5560       Iter 5560       Iter 55660       Iter 5560       Iter 5560 <td>vledium</td> <td>Ŧ</td> <td>Desk 💌</td> <td>AED 👻 AED 100.00</td> <td>032IELT000175210</td>                                                                                                    | vledium                                                                                               | Ŧ               | Desk 💌                                                                                | AED 👻 AED 100.00                                                                                      | 032IELT000175210                                                              |
| View LC       View LC                                                                                                    | ransfer Date                                                                                          |                 | Customer Reference Number                                                             | Allow Substitution of Document                                                                        |                                                                               |
| Advising Bank Product Code Product Description<br>Sight Advising Bank Product Code V152 Q Islamic Export LC with Adding Confirme<br>40A - Form of Documentary Credit Details 20 - Documentary Credit Number * User Reference Number<br>1RREVOCABLE TRANSFERRABLE 32 - Reference To Pre-Advice 31C - Date of Issue 406 - Applicable Rules Date of Expiry *<br>23 - Reference To Pre-Advice 31C - Date of Issue 406 - Applicable Rules Date of Expiry *<br>31D - Place of Expiry Second Beneficiary 39A - Percentage Credit Amount Tolerance 33C - Additional Amount Covered                                                                                                    | Aug 3, 2023                                                                                           | <b>***</b>      | trer55689                                                                             | $\bigcirc$                                                                                            |                                                                               |
| C Type     Advising Bank     Product Code     Product Code       Sight     Q     V152     Q       40A - Form of Documentary Credit     Form of Documentary Credit Details     20 - Documentary Credit Number *     User Reference Number       IRREVCABLE TRANSFERRABLE     Form of Documentary Credit Details     032EUC23215A11L     032EUC23215A11L       23 - Reference To Pre-Advice     31C - Date of Issue     40E - Applicable Rules     Date of Expiry *       31D - Place of Expiry     Second Beneficiary     39A - Percentage Credit Amount Tolerance     39C - Additional Amount Covered                                                                                                    |                                                                                                    |                 |                                                                                       |                                                                                                    | View LC Even                                                                  |
| Sight     V152     Q     Islamic Export LC with Adding Confirme       40A - Form of Documentary Credit     Form of Documentary Credit Details     20 - Documentary Credit Number*     User Reference Number       1RRVDCABLE TRANSFERRABLE     Top of Documentary Credit Details     032EUC23215A1/L     032EUC23215A1/L       23 - Reference To Pre-Advice     31C - Date of Issue     40E - Applicable Rules     Date of Expiry       31D - Place of Expiry     Second Beneficiary     39A - Percentage Credit Amount Tolerance     39C - Additional Amount Covered                                                                                                    | LC Details                                                                                            |                 |                                                                                       |                                                                                                    |                                                                               |
| 40A - Form of Documentary Credit     Form of Documentary Credit Details     20 - Documentary Credit Number *     User Reference Number       1RREVOCABLE TRANSFERRABLE     032EUC32315A1/L     032EUC32315A1/L     032EUC32315A1/L       23 - Reference To Pre-Advice     31C - Date of Issue     40E - Applicable Rules     Date of Expiry *       31D - Place of Expiry     Second Beneficiary     39A - Percentage Credit Amount Tolerance     39C - Additional Amount Covered                                                                                                    | LC Type                                                                                               |                 | Advising Bank                                                                         | Product Code                                                                                          | Product Description                                                           |
| IRREVOCABLE TRANSFERRABLE     032ELIC23215A1JL     032ELIC23215A1JL       23 - Reference To Pre-Advice     31C - Date of Issue     40E - Applicable Rules     Date of Expiry       31D - Place of Expiry     0ct 31, 2023     0CP LATEST VERSION     0ct 31, 2023       31D - Place of Expiry     39A - Percentage Credit Amount Tolerance     39C - Additional Amount Covered                                                                                                    |                                                                                                    |                 |                                                                                       |                                                                                                    |                                                                               |
| 23 - Reference To Pre-Advice     31C - Date of Issue     40E - Applicable Rules     Date of Expiry*       Aug 3, 2023     UCP LATEST VERSION     Oct 31, 2023     Oct 31, 2023       31D - Place of Expiry     39A - Percentage Credit Amount Tolerance     39C - Additional Amount Covered                                                                                                    | Sight                                                                                                 | w.              | Q                                                                                     | V152 Q                                                                                                | Islamic Export LC with Adding Confirma                                        |
| Aug 3, 2023         UCP LATEST VERSION         Oct 31, 2023           31D - Place of Expiry         Second Beneficiary         39A - Percentage Credit Amount Tolerance         39C - Additional Amount Covered                                                                                                    |                                                                                                    | ▼<br>ary Credit |                                                                                       |                                                                                                    |                                                                               |
| 31D - Place of Expiry         39A - Percentage Credit Amount Tolerance         39C - Additional Amount Covered                                                                                                    | 40A - Form of Documenta                                                                               |                 |                                                                                       | 20 - Documentary Credit Number *                                                                      | User Reference Number                                                         |
|                                                                                                    | 40A - Form of Documenta<br>IRREVOCABLE TRANSFER                                                       | RRABLE V        | Form of Documentary Credit Details                                                    | 20 - Documentary Credit Number *<br>032ELIC23215A1/L                                                  | User Reference Number<br>032ELIC23215A1JL                                     |
| AE Q /                                                                                                    | 40A - Form of Documenta<br>IRREVOCABLE TRANSFER                                                       | RRABLE V        | Form of Documentary Credit Details<br>31C - Date of Issue                             | 20 - Documentary Credit Number *<br>032ELIC3215A1JL<br>40E - Applicable Rules                         | User Reference Number<br>032ELIC23215A1JL<br>Date of Expiry *                 |
|                                                                                                    | 40A - Form of Documenta<br>IRREVOCABLE TRANSFER<br>23 - Reference To Pre-Adv                          | RRABLE V        | Form of Documentary Credit Details 31C - Date of Issue Aug 3, 2023                    | 20 - Documentary Credit Number *<br>032EUC23215A1)L<br>40E - Applicable Rules<br>UCP LATEST VERSION * | User Reference Number<br>032ELIC23215A1)L<br>Date of Expiry *<br>Oct 31, 2023 |
|                                                                                                    | 40A - Form of Documenta<br>IRREVOCABLE TRANSFER<br>23 - Reference To Pre-Adv<br>31D - Place of Expiry | RRABLE V        | Form of Documentary Credit Details 31C - Date of Issue Aug 3, 2023 Second Beneficiary | 20 - Documentary Credit Number *<br>032EUC23215A1)L<br>40E - Applicable Rules<br>UCP LATEST VERSION * | User Reference Number<br>032ELIC23215A1JL<br>Date of Expiry<br>Oct 31, 2023   |

Provide the Application Details based on the description in the following table:

| Field                         | Description                                                                                                    | Sample Values         |
|-------------------------------|----------------------------------------------------------------------------------------------------|-----------------------|
| Export LC Reference<br>Number | User can search the Transfer LC Reference<br>Number by using the LOV. User has to select<br>the particular LC that need to be transferred. |                       |
|                               | As part of LOV criteria; user can input the<br>Transfer LC Reference Number, Beneficiary,<br>Currency, Amount or User Reference Number.    |                       |
| Available Amount              | This field displays the available amount along<br>with currency for Transfer. It must be less than<br>or equals to LC amount.              |                       |
| First Beneficiary             | First Beneficiary details is defaulted from the underlying Export LC.                                                                      | EMR & CO              |
| Branch                        | Read only field.                                                                                                    | 203-Bank              |
|                               | Branch details will be auto-populated from LC details.                                                                                     | Futura -Branch<br>FZ1 |
| Priority                      | System will default the Priority as Low/Medium/<br>High based on maintenance.                                                              | High                  |
| Submission Mode               | By default the submission mode will have the value as 'Desk'. the suer can change the submission mode.                                     | Desk                  |
|                               | Desk- Request received through Desk                                                                                                    |                       |
|                               | FAX - Request received through FAX                                                                                                    |                       |
|                               | Email - Request received through Email                                                                                                    |                       |
|                               | Courier- Request received through Courier                                                                                                  |                       |

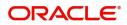

| Field                          | Description                                                                                                    | Sample Values |
|--------------------------------|----------------------------------------------------------------------------------------------------|---------------|
| Transfer Amount                | User has to input the Export LC transfer<br>amount. Transfer amount plus tolerance<br>cannot be more than value available in<br>underlying Export LC. User cannot change the<br>currency, it will be default from the underlying<br>Export LC. |               |
| Process Reference<br>Number    | Read only field.<br>Unique sequence number for the transaction.<br>This is auto generated by the system based on<br>process name and branch code.                                                                                              |               |
| Transfer Date                  | System defaults the branch's current date.                                                                                                    |               |
| Customer Reference<br>Number   | The user can enter the Customer Reference Number, if any.                                                                                                    |               |
| Allow Substitution of Document | Toggle On: The bank is allowed to substitute<br>the Export Documents received from<br>Transferee with the documents from<br>Beneficiary during Drawing.                                                                                        |               |

## LC Details

## Details in this screen displays the data from the LC issued.

| LC Details                       |                                    |                                          |                                        |
|----------------------------------|------------------------------------|------------------------------------------|----------------------------------------|
| LC Type                          | Advising Bank                      | Product Code                             | Product Description                    |
| Sight v                          | Q                                  | V152 Q                                   | Islamic Export LC with Adding Confirma |
| 40A - Form of Documentary Credit | Form of Documentary Credit Details | 20 - Documentary Credit Number *         | User Reference Number                  |
| IRREVOCABLE TRANSFERRABLE V      |                                    | 032ELIC23215A1JL                         | 032ELIC23215A1JL                       |
| 23 - Reference To Pre-Advice     | 31C - Date of Issue                | 40E - Applicable Rules                   | Date of Expiry *                       |
|                                  | Aug 3, 2023                        | UCP LATEST VERSION                       | Oct 31, 2023                           |
| 31D - Place of Expiry            | Second Beneficiary                 | 39A - Percentage Credit Amount Tolerance | 39C - Additional Amount Covered        |
| AE                               | Q                                  | /                                        |                                        |
|                                  |                                    |                                          |                                        |
|                                  |                                    |                                          |                                        |

Provide the LC Details based on the description in the following table:

| Field   | Description                                                                                 | Sample Values |
|---------|---------------------------------------------------------------------------------------------|---------------|
| LC Type | Select the applicable LC Type from LOV The<br>values are:<br>• Sight<br>• Usance<br>• Mixed |               |

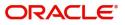

| Field                                 | Description                                                                                                    | Sample Values |
|---------------------------------------|----------------------------------------------------------------------------------------------------|---------------|
| Advising Bank                         | User can enter the details if applicable. System<br>should validate whether the Advising Bank is<br>RMA compliant, if not system should display an<br>error message.                                                                                              |               |
|                                       | <b>Note</b><br>If the KYC non-compliant party is<br>selected then the system immediately<br>gives instant alert as "Customer ID - (CIF<br>ID) is not KYC compliant."                                                                                              |               |
| Product Code                          | Read only field.                                                                                                    |               |
|                                       | Product Code of the underlying Export LC is displayed.                                                                                                    |               |
| Product Description                   | Read only field.                                                                                                    |               |
|                                       | Product Description of the underlying Export LC is displayed.                                                                                                    |               |
| 40A - Form of<br>Documentary Credit   | User can select the type of LC (Documentary Credit) as per the requirement. Default LC type is Irrevocable.                                                                                                    |               |
| Form of Documentary<br>Credit Details | Speify the Documentary Credit details.                                                                                                    |               |
| Documentary Credit<br>Number          | Generated from the back office and displayed in the application Number.                                                                                                    |               |
| User Reference Number                 | System defaults the user reference number based on the product code.                                                                                                    |               |
|                                       | The user can change the user reference number.                                                                                                    |               |
| Reference To Pre-Advice               | This field is not applicable.                                                                                                    |               |
| Date of Issue                         | Application will default the branch's current<br>date in date of issue. User cannot change the<br>defaulted date. Application will populate the<br>Date of Issue field with branch date on<br>approval if date of approval is later than date of<br>Registration. |               |
| Applicable Rules                      | Select the applicable rules for the LC. Default rule as UCP Latest Version.                                                                                                    |               |
| Date Of Expiry                        | Date of Expiry is defaulted from the underlying<br>Export LC and user is allowed to change expiry<br>date which is on or before to Export LC Expiry<br>date but not earlier to Transfer Date.                                                                     |               |
| Place of Expiry                       | Place of Expiry is defaulted from the underlying Export LC.                                                                                                    |               |

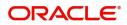

| Field                                 | Description                                                                                                    | Sample Values |
|---------------------------------------|----------------------------------------------------------------------------------------------------|---------------|
| Second Beneficiary                    | The user can select the beneficiary for Export<br>LC Transfer. Click the look up icon to search<br>the beneficiary based on Party ID/Party Name.<br>If beneficiary is not a customer of the bank,<br>then choose WALKIN customer id and provide<br>the beneficiary details. If beneficiary is a<br>customer and KYC status is not valid, then<br>system will display alert message. |               |
| Percentage Credit Amount<br>Tolerance | Read only field.<br>Tolerance Amount to default from the<br>underlying Export LC.                                                                                                    |               |
| Additional Amount<br>Covered          | User can provide additional amount included in Export LC.                                                                                                    |               |

## Miscellaneous

| $\equiv$ ORACLE <sup>°</sup>     |                                    |                                          | Oracle Banking Trade Finan POORNIMA01<br>Aug 3, 2023 subham@gmail.com |
|----------------------------------|------------------------------------|------------------------------------------|-----------------------------------------------------------------------|
| Export LC Transfer               |                                    | Signatures Documents Remarks             | Customer Instruction Common Group Messages                            |
| Application Details              |                                    |                                          |                                                                       |
| Export LC Reference Number *     | Available Amount *                 | First Beneficiary *                      | Branch                                                                |
| 032ELCT232155503 Q               | AED 🔻 AED 50.00                    | 032204 Air Arabia                        | 032-Oracle Banking Trade Finan 🔻                                      |
| Priority                         | Submission Mode                    | Transfer Amount *                        | Process Reference Number                                              |
| Medium 🔻                         | Desk                               | AED 🔍                                    | 032ELCT000162715                                                      |
| Transfer Date                    | Customer Reference Number          | Allow Substitution of Document           |                                                                       |
| Aug 3, 2023                      | 100000000                          | $\bigcirc$                               |                                                                       |
|                                  |                                    |                                          | View LC Events                                                        |
| ▲ LC Details                     |                                    |                                          |                                                                       |
| LC Type                          | Advising Bank                      | Product Code                             | Product Description                                                   |
| Sight 💌                          | Q                                  | Q                                        | Export LC for Transfer                                                |
| 40A - Form of Documentary Credit | Form of Documentary Credit Details | 20 - Documentary Credit Number *         | User Reference Number                                                 |
| IRREVOCABLE TRANSFERRABLE        |                                    | 032ELCT23215AFTH                         | 032ELCT23215AFTH                                                      |
| 23 - Reference To Pre-Advice     | 31C - Date of Issue                | 40E - Applicable Rules                   | Date of Expiry *                                                      |
|                                  | Aug 3, 2023                        | UCP LATEST VERSION                       | Dec 28, 2023                                                          |
| 31D - Place of Expiry            | Second Beneficiary                 | 39A - Percentage Credit Amount Tolerance | 39C - Additional Amount Covered                                       |
| LONDON                           | Q                                  | /                                        |                                                                       |
|                                  |                                    |                                          | Hold Cancel Save & Close Submit                                       |

## Provide the Miscellaneous Details based on the description in the following table:

| Field     | Description                                                                                                    | Sample Values |
|-----------|----------------------------------------------------------------------------------------------------|---------------|
| Documents | User to upload the applicable documents.<br>System displays the mandatory and optional<br>documents. If mandatory documents are not<br>uploaded, system should display an error on<br>submit. The possible documents submitted under<br>an Export LC Transfer request are: |               |
| Remarks   | Provide any additional information regarding the<br>Beneficiary Consent. This information can be<br>viewed by other users processing the request.                                                                                                    |               |

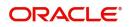

| Field                 | Description                                                                                                    | Sample Values |
|-----------------------|----------------------------------------------------------------------------------------------------|---------------|
| Customer Instructions | <ul> <li>Click to view/ input the following</li> <li>Standard Instructions – In this section, the system will populate the details of Standard Instructions maintained for the customer. User will not be able to edit this.</li> <li>Transaction Level Instructions – In this section, OBTFPM user can input any Customer Instructions received as part of transaction processing. This section will be enabled only for customer initiated transactions.</li> </ul> |               |
| Checklist             | Make sure that the details in the checklist are<br>completed and acknowledge. If mandatory<br>checklist items are not marked, system will<br>display an error on submit.                                                                                                    |               |
| Verify Signature      | System displays the details of Authorized<br>signatories. The pop up box should display the<br>signature id, signature title and image of the<br>signature for verification                                                                                                    |               |
| Action Buttons        |                                                                                                    |               |
| Submit                | On submit, system will trigger acknowledgment to<br>the customer and give confirmation message for<br>successful submission. Task will get moved to<br>next logical stage of Export LC Transfer.<br>If mandatory fields have not been captured,<br>system will display an error message until the<br>mandatory fields data are provided.                                                                                                    |               |
| Save & Close          | Save the information provided and holds the task<br>for working later.<br>This option will not submit the request.                                                                                                    |               |
| Cancel                | Cancels the Export LC Transfer Registration stage inputs.                                                                                                    |               |
| Hold                  | The details provided will be registered and status<br>will be on hold.<br>This option is used, if there are any pending<br>information yet to be received from applicant and<br>appropriate remarks must be provided.                                                                                                    |               |

## **Bi-Directional Flow for Offline Transactions Initiated from OBTFPM**

This topic provides the systematic instructions to initiate the Bi-Directional Flow for Offline Transactions Initiated from OBTFPM.

Offline Transactions means those transactions which are not initiated by OBDX, but are initiated directly by the bank user in OBTFPM upon request received from the customer.

#### **Pre- Conditions:**

• Customer Maintenance details are replicated from OBTF to OBTFPM.

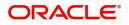

- Task is initiated in OBTFPM, Customer ID is captured/populated and Process Reference Number is generated.
- 1. Customer Maintenance details are replicated from OBTF to OBTFPM.
- 2. In OBTFPM, user clicks Request Clarification, the system checks if the request is initiated from OBDX by validating the value available in the submission mode field is "Online".
- 3. In case submission mode is "Online", the user can enter the clarification details in "Clarification Required" placeholder. In case submission mode is not "Online", the system will validates if the counterparty is a OBDX customer by checking the flag "Trade Finance Portal" in the Customer Maintenance table replicated from OBTF. In this case, the user can submit clarification.
- 4. In case submission mode is not "Online", and if the "Trade Finance Portal" flag is set to 'No' in Customer Maintenance Table, the system should display the error message that 'The customer is not subscribed to Trade Finance Portal'. Once the request is submitted, the Request Clarification functionality would be applicable to offline initiated transactions also.

## **Scrutiny**

At Scrutiny stage, user can scrutinize the Islamic Export LC Transfer request. As part of Scrutiny, the user enters the basic details of the Export LC transfer Islamic request and can verify if the request can be processed further.

**Non-Online Channel** - Export LC Transfer request that were received at the desk will move to Scrutiny stage post successful Registration. The requests will have the details entered during the Registration stage.

**Online Channel** - Requests that are received via online channels like trade portal, external system and SWIFT are available directly for further processing from Scrutiny stage and available data for all data segments from Application stage to Data Enrichment stage should be auto populated.

Do the following steps to acquire a task currently at Scrutiny stage:

1. Using the entitled login credentials for Scrutiny stage, login to the OBTFPM application.

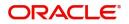

| e Maintenance | <u></u> | Draft Confirmation P  | ending           | ×     | Hand-off Failure |                | Ø X           | Priority Details |                  | ¢ ×          |
|---------------|---------|-----------------------|------------------|-------|------------------|----------------|---------------|------------------|------------------|--------------|
| hboard        |         |                       |                  |       |                  | Process Name   |               |                  |                  |              |
| tenance       |         | Customer Name         | Application Date |       | Branch           | Process Name   | Stage Name    | Branch           | Process Name     | Stage Name   |
|               | •       | EMR & CO              | 25-06-2018       | G     | Bank Futura      | NA             | Retry HandOf  | Bank Futura      | NA               | Amount Blo   |
| Finance       | •       | NA                    | 25-06-2018       | G     |                  |                |               | Bank Futura      | NA               | Amount Blo   |
|               |         | NA                    | 21-06-2018       | G     |                  |                |               | 004              | NA               | Loan Applic  |
|               |         |                       |                  |       |                  |                |               | 004              |                  | coan Appro   |
|               |         |                       | -                |       |                  |                |               |                  | -                |              |
|               |         | High Value Transactio | ons              | o ×   | SLA Breach Deta  | ils            | 0 ×           | Priority Summary | Cucumber Te      | , \$ ×       |
|               |         | 140K                  |                  |       | Customer Name    | SLA Breacher   | d(mins) Prior | Branch Pro       | ocess Name       | Stage Name   |
|               |         | 100K                  |                  |       | NA               | 23474 H        | KEERTIV01     | 203 Cu           | cumber Testing   |              |
|               |         | 60K                   |                  | • G8P | HSBC BANK        | 26667 M        | SHUBHAM       | 205 CO           | cumper resting   | test descrip |
|               |         | 20K                   |                  |       | WALL MART        | 23495          | SHUBHAM       |                  |                  |              |
|               |         | -2 0 2 4              | 6 8 10 12        |       | EMR & CO         | 26780 M        | GOPINATH01    |                  |                  |              |
|               |         |                       | _                |       |                  | -              |               |                  | -                |              |
|               |         | Hold Transactions     |                  | ×     | SLA Status       | Cucumber Testi | ing 🗢 🔭       | Tasks Detailed   | Cucumber Testing | , Ø ×        |

#### 2. On login, user must be able to view the dashboard screen with widgets as mapped to the user.

#### 3. Click Tasks> Free Tasks.

| nu Item Search                     | Q |   | C Refresh   | 🕂 Acquire | Flow Diagram                          |                          |                        |                   |                  |        |              |
|------------------------------------|---|---|-------------|-----------|---------------------------------------|--------------------------|------------------------|-------------------|------------------|--------|--------------|
| ashboard                           |   |   | Action      | Priority  | Process Name                          | Process Reference Number | Application Number     | Stage             | Application Date | Branch | Customer Num |
|                                    |   |   | Acquire & E | Medium    | Islamic Export LC Transfer            | PK2IELT000011468         | PK2IELT000011468       | Scrutiny          | 22-03-21         | PK2    | 001043       |
| achine Learning                    | • |   | Acquire & E |           | Export Documentary Collection Booking | PK2EDCB000011476         | PK2EDCB000011476       | DataEnrichment    | 22-03-21         | PK2    | 001356       |
| curity Management                  | • |   | Acquire & E |           | Export Documentary Collection Booking | PK2EDCB000011475         | PK2EDCB000011475       | DataEnrichment    | 22-03-21         | PK2    | 001356       |
| sk Management                      | • |   | Acquire & E |           | Export Documentary Collection Booking | PK2EDCB000011474         | PK2EDCB000011474       | DataEnrichment    | 22-03-21         | PK2    | 001356       |
|                                    |   |   | Acquire & E |           | Export Documentary Collection Booking | PK2EDCB000011473         | PK2EDCB000011473       | DataEnrichment    | 22-03-21         | PK2    | 001044       |
| sks                                | • |   | Acquire & E |           | Export Documentary Collection Booking | PK2EDCB000011472         | PK2EDCB000011472       | DataEnrichment    | 22-03-21         | PK2    | 001356       |
| Awaiting Customer<br>Clarification |   |   | Acquire & E |           | Export Documentary Collection Booking | PK2EDCB000011471         | PK2EDCB000011471       | DataEnrichment    | 22-03-21         | PK2    | 001356       |
| Business Process                   |   |   | Acquire & E |           | Export Documentary Collection Booking | PK2EDCB000011469         | PK2EDCB000011469       | DataEnrichment    | 22-03-21         | PK2    | 001356       |
| Maintenance                        |   |   | Acquire & E | High      | Guarantee SBLC Advised -Claim Settle  | PK2GADC000011459         | PK2GADC000011459       | DataEnrichment    | 22-03-19         | PK2    | 001044       |
| Completed Tasks                    |   |   | Acquire & E | Medium    | Guarantee Advise Amendment Benefici   | PK2GTEA000011453         | PK2GTEA000011453       | DataEnrichment    | 22-03-19         | PK2    | 000153       |
|                                    |   |   | Acquire & E | Medium    | Guarantee SBLC Advised-Claim Update   | PK2GADC000011260         | PK2GADC000011260       | Handoff RetryTask | 22-03-15         | PK2    | 001044       |
| Free Tasks                         |   |   | Acquire & E | Medium    | Guarantee SBLC Advised -Claim Settle  | PK2GADC000011259         | PK2GADC000011259       | Handoff RetryTask | 22-03-15         | PK2    | 001044       |
| Hold Tasks                         |   |   | Acquire & E | Medium    | Guarantee Advise Amendment            | PK2GTAA000011440         | PK2GTAA000011440       | DataEnrichment    | 22-03-19         | PK2    | 001044       |
|                                    |   | - |             | Medium    |                                       |                          | BURNING BRAND & F 10.0 |                   |                  |        |              |

4. Select the appropriate task and click **Acquire & Edit** to edit the task or click **Acquire** to edit the task from **My Tasks**.

| ore Maintenance                    |   |             |          |                                       |                          |                    |                   |                  |        |              |
|------------------------------------|---|-------------|----------|---------------------------------------|--------------------------|--------------------|-------------------|------------------|--------|--------------|
| ashboard                           | = | Action      | Priority | Process Name                          | Process Reference Number | Application Number | Stage             | Application Date | Branch | Customer Num |
| lachine Learning                   |   | Acquire & E | Medium   | Islamic Export LC Transfer            | PK2IELT000011468         | PK2IELT000011468   | Scrutiny          | 22-03-21         | PK2    | 001043       |
| lachine Learning                   |   | Acquire & E |          | Export Documentary Collection Booking | PK2EDCB000011476         | PK2EDCB000011476   | DataEnrichment    | 22-03-21         | PK2    | 001356       |
| curity Management                  |   | Acquire & E |          | Export Documentary Collection Booking | PK2EDCB000011475         | PK2EDCB000011475   | DataEnrichment    | 22-03-21         | PK2    | 001356       |
| sk Management                      | • | Acquire & E |          | Export Documentary Collection Booking | PK2EDCB000011474         | PK2EDCB000011474   | DataEnrichment    | 22-03-21         | PK2    | 001356       |
|                                    |   | Acquire & E |          | Export Documentary Collection Booking | PK2EDCB000011473         | PK2EDCB000011473   | DataEnrichment    | 22-03-21         | PK2    | 001044       |
| sks                                |   | Acquire & E |          | Export Documentary Collection Booking | PK2EDCB000011472         | PK2EDCB000011472   | DataEnrichment    | 22-03-21         | PK2    | 001356       |
| Awaiting Customer<br>Clarification |   | Acquire & E |          | Export Documentary Collection Booking | PK2EDCB000011471         | PK2EDCB000011471   | DataEnrichment    | 22-03-21         | PK2    | 001356       |
| Business Process                   |   | Acquire & E |          | Export Documentary Collection Booking | PK2EDCB000011469         | PK2EDCB000011469   | DataEnrichment    | 22-03-21         | PK2    | 001356       |
| Maintenance                        |   | Acquire & E | High     | Guarantee SBLC Advised -Claim Settle  | PK2GADC000011459         | PK2GADC000011459   | DataEnrichment    | 22-03-19         | PK2    | 001044       |
| Completed Tasks                    |   | Acquire & E | Medium   | Guarantee Advise Amendment Benefici   | PK2GTEA000011453         | PK2GTEA000011453   | DataEnrichment    | 22-03-19         | PK2    | 000153       |
|                                    | 0 | Acquire & E | Medium   | Guarantee SBLC Advised-Claim Update   | PK2GADC000011260         | PK2GADC000011260   | Handoff RetryTask | 22-03-15         | PK2    | 001044       |
| Free Tasks                         |   | Acquire & E | Medium   | Guarantee SBLC Advised -Claim Settle  | PK2GADC000011259         | PK2GADC000011259   | Handoff RetryTask | 22-03-15         | PK2    | 001044       |
| Hold Tasks                         |   | Acquire & E | Medium   | Guarantee Advise Amendment            | PK2GTAA000011440         | PK2GTAA000011440   | DataEnrichment    | 22-03-19         | PK2    | 001044       |
| My Tasks                           |   |             | Madium   |                                       | 01/010.07000044100       | BUOLD DT000044 100 | A . A             |                  | 21/2   |              |

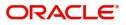

5. The acquired task will be available in **My Tasks** tab. Click **Edit** to capture responses of the registered task.

|                                    |     | y Tasks |             |                            |                          |                    | ш                        | ш                | Oracle Banking Trade Finan<br>May 5, 2021 | <b>A</b>        | subham@gmail |
|------------------------------------|-----|---------|-------------|----------------------------|--------------------------|--------------------|--------------------------|------------------|-------------------------------------------|-----------------|--------------|
| nu Item Search                     | 9   | с       | Refresh -O  | - Release - Escalate       | Delegate                 |                    |                          |                  |                                           |                 |              |
| re Maintenance                     | •   |         |             |                            |                          |                    |                          |                  |                                           |                 |              |
| shboard                            |     | Acti    | on Priority | Process Name               | Process Reference Number | Application Number | Stage                    | Application Date | Branch                                    | Customer Number | Amo          |
| ichine Learning                    |     | Edit    | Medium      | Islamic Export LC Transfer | PK2IELT000011468         | PK2IELT000011468   | Scrutiny                 | 22-03-21         | PK2                                       | 001043          |              |
| chine Learning                     | - I | Edit    | High        | Guarantee SBLC Advise      | PK2GADC000011460         | PK2GADC000011460   | Approval Task Level 1    | 22-03-19         | PK2                                       | 001044          |              |
| surity Management                  | •   | Edit    | Medium      | Guarantee Amendment        | PK2GTEA000011389         | PK2GTEA000011389   | DataEnrichment           | 22-03-17         | PK2                                       | 001044          |              |
| k Management                       | •   | Edit    | Medium      | Islamic Export Docume      | PK2IEDC000011384         | PK2IEDC000011384   | Approval Task Level 1    | 22-03-17         | PK2                                       | 001044          |              |
|                                    |     | Edit    |             | Import LC Amendment        | PK2ILCA000011376         | PK2ILCA000011376   | Registration             | 22-03-17         | PK2                                       | 001044          |              |
| ks                                 | •   | Edit    | Medium      | Islamic Export Docume      | PK2IEDU000011316         | PK2IEDU000011316   | KYC Exceptional approval | 22-03-15         | PK2                                       | 000153          |              |
| Awaiting Customer<br>Clarification | (   | Edit    | Medium      | Export LC Drawing Upd      | PK2ELCU000011182         | PK2ELCU000011182   | Handoff RetryTask        | 22-03-13         | PK2                                       | 001044          |              |
| Susiness Process                   |     | Edit    |             | Islamic Import LC Amen     | PK2IILA000011175         | PK2IILA000011175   | Registration             | 22-03-12         | PK2                                       | 001044          |              |
| Aaintenance                        | (   | Edit    |             | Islamic Import LC Amen     | PK2IILA000011174         | PK2IILA000011174   | Registration             | 22-03-12         | PK2                                       | 000153          |              |
| Completed Tasks                    |     | Edit    |             | ExportLC Amendment B       | PK2IEAM000011169         | PK2IEAM000011169   | Registration             | 22-03-12         | PK2                                       | 001044          |              |
|                                    |     | Edit    |             | ExportLC Amendment B       | PK2IEAM000011168         | PK2IEAM000011168   | Registration             | 22-03-12         | PK2                                       | 001044          |              |
| ree Tasks                          |     | a. 17.  |             | Islamic Import Docume      | PK2IIDU000011157         | PK2IIDU000011157   | Registration             | 22-03-12         | PK2                                       | 001044          |              |
| lold Tasks                         |     | Edit    | Medium      | Islamic Import Docume      | PK2IIDL000011114         | PK2IIDL000011114   | DataEnrichment           | 22-03-11         | PK2                                       | 001044          |              |
| 1y Tasks                           |     | - 0.    | Medium      | la se se                   |                          |                    | A. A. M. A.              |                  | 81/2                                      |                 |              |

The Scrutiny stage has three sections as follows:

- Main Details
- Availability
- Payment
- Additional Fields
- Additional Details
- Summary

Let's look at the details for Scrutiny stage. User can enter/update the following fields. Some of the fields that are already having value from Registration/online channels may not be editable.

#### Main Details

Main details section has three sub section as follows:

- Application Details
- LC Details

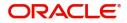

## **Application Details**

This section provides a quick snapshot of details of LC. User can enter the details in the following fields. Some of the fields that are already having value from registration/online channels will not be editable.

|                                                    | 2                            |           |                       |                 |                                   | (ENTITY_I 🏦   | Oracle Banking Trade Finan<br>Aug 3, 2023 | ZARTABC<br>subham@gmail.co |
|----------------------------------------------------|------------------------------|-----------|-----------------------|-----------------|-----------------------------------|---------------|-------------------------------------------|----------------------------|
| Islamic Export LC Trans<br>Scrutiny :: Application | fer<br>No:- 032IELT000175210 |           | Documents Remarks     | Overrides Custo | omer Instruction Incoming Message | View LC View  | w Events Signatures                       | ( ۲                        |
| • Main                                             | Main                         |           |                       |                 |                                   |               |                                           | Screen ( 1 / 6             |
| Availability                                       | Application Details          | s         |                       |                 |                                   |               |                                           |                            |
| Payment                                            | Export LC Reference Numbe    | r *       | Available Amount *    |                 | First Beneficiary *               |               | Branch                                    |                            |
| Additional Fields                                  | 032ELIC232150505             |           | AED 💌                 | AED 0.00        | 032204 Air Arabia                 | 0             | 032-Oracle Banking Trade Fi               | nan 🔻                      |
| Additional Details                                 | Priority                     |           | Submission Mode       |                 | Transfer Amount *                 |               | Process Reference Number                  |                            |
|                                                    | Medium                       | Ŧ         | Desk                  | v               | AED 📼                             |               | 032IELT000175210                          |                            |
| Summary                                            | Transfer Date                |           | Customer Reference Nu | mber            | Allow Substitution of Docume      | ent           |                                           |                            |
|                                                    | Aug 3, 2023                  | <b>**</b> | trer55689             |                 | $\bigcirc$                        |               |                                           |                            |
|                                                    | ▲ LC Details                 |           |                       |                 |                                   |               |                                           |                            |
|                                                    | LC Type                      |           | Advising Bank         |                 | Product Code *                    |               | Product Description                       |                            |
|                                                    | Sight                        | Ψ.        | Q                     |                 | V152                              | Q,            | Islamic Export LC with Adding             | g Confirma                 |
|                                                    | 40A - Form of Documenta      | ry Credit | Form of Documentary   | Credit Details  | 20 - Documentary Credit Nun       | nber *        | User Reference Number                     |                            |
|                                                    | IRREVOCABLE TRANSFER         | RABLE 🔻   |                       |                 | 032ELIC23215A1JL                  |               | 032ELIC23215A1JL                          |                            |
|                                                    | 23 - Reference To Pre-Advi   | ice       | 31C - Date of Issue   |                 | 40E - Applicable Rules            |               | Date of Expiry *                          |                            |
|                                                    |                              |           | Aug 3, 2023           | <u></u>         | UCP LATEST VERSION                | w.            | Oct 31, 2023                              | <b>**</b>                  |
|                                                    | 31D - Place of Expiry *      |           | Second Beneficiary *  |                 | 39A - Percentage Credit Amo       | unt Tolerance | 39C - Additional Amount Cove              | ered                       |
|                                                    | AE                           |           | Q                     |                 | /                                 |               |                                           |                            |
|                                                    |                              |           |                       |                 |                                   |               |                                           |                            |
| Audit                                              |                              |           |                       |                 | R                                 | eject Refer   | Hold Cancel Save & Clo                    | se Back Next               |

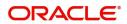

| Field                             | Description                                                                                                    | Sample Values                     |
|-----------------------------------|----------------------------------------------------------------------------------------------------|-----------------------------------|
| Export LC Reference<br>Number     | Read only<br>System displays the Export LC Reference<br>Number to be transferred.                                                                 |                                   |
| Available Amount                  | Read only - System should display the available amount along with currency for transfer.                                                          |                                   |
| First Beneficiary                 | Read only - System displays the name of the Transferor-Applicant Name.                                                                            | EMR & CO                          |
| Branch                            | Read only field.<br>Branch details will be auto-populated from LC details.                                                                        | 203-Bank<br>Futura -Branch<br>FZ1 |
| Priority                          | Priority to default based on priority<br>maintenance and user should be allowed to<br>change. Values are High, Medium and Low.                    | High                              |
| Submission Mode                   | Read only<br>System should display the submission mode<br>selected.                                                                               | Desk                              |
| Transfer Amount                   | This field displays the value entered in Registration stage. User can change the value.                                                           |                                   |
| Process Reference<br>Number       | Read only field.<br>Unique sequence number for the transaction.<br>This is auto generated by the system based on<br>process name and branch code. |                                   |
| Transfer Date                     | System defaults the LC Transfer Date.                                                                                                    |                                   |
| Customer Reference<br>Number      | The user can enter the Customer Reference Number, if any.                                                                                         |                                   |
| Allow Substitution of<br>Document | If enabled, the bank is allowed to substitute the Export Documents received from Transferee with the documents from Beneficiary.                  |                                   |

**LC Details**Registration user can capture the changes made to the LC in this section.

| LC Type                          | Advising Bank                      | Product Code *                           | Product Description                |
|----------------------------------|------------------------------------|------------------------------------------|------------------------------------|
| Sight 💌                          | Q                                  | V1S2 Q                                   | Islamic Export LC with Adding Conf |
| 40A - Form of Documentary Credit | Form of Documentary Credit Details | 20 - Documentary Credit Number *         | User Reference Number              |
| IRREVOCABLE TRANSFERRABLE        |                                    | 032ELIC23215A1JL                         | 032ELIC23215A1JL                   |
| 23 - Reference To Pre-Advice     | 31C - Date of Issue                | 40E - Applicable Rules                   | Date of Expiry *                   |
|                                  | Aug 3, 2023                        | UCP LATEST VERSION                       | Oct 31, 2023                       |
| 31D - Place of Expiry *          | Second Beneficiary *               | 39A - Percentage Credit Amount Tolerance | 39C - Additional Amount Covered    |
| AE                               | Q                                  | /                                        |                                    |

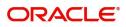

## Capture the response based on the description in the following table:

| Field                                 | Description                                                                                                    | Sample Values |
|---------------------------------------|----------------------------------------------------------------------------------------------------|---------------|
| LC Type                               | Read only field.                                                                                                    |               |
|                                       | System displays the selected LC Type from LOV                                                                                                    |               |
| Advising Bank                         | User can enter the details if applicable.                                                                                                    |               |
| Product Code                          | Read only field.                                                                                                    |               |
|                                       | Product Code of the underlying Export LC is displayed.                                                                                                    |               |
| Product Description                   | Read only field.                                                                                                    |               |
|                                       | Product Description of the underlying Export LC is displayed.                                                                                                    |               |
| 40A - Form of<br>Documentary Credit   | User can select the type of LC (Documentary Credit) as per the requirement. Default LC type is Irrevocable.                                                                                               |               |
| Form of Documentary<br>Credit Details | The Documentary Credit details.                                                                                                    |               |
| Documentary Credit<br>Number          | Read only - This field displays the<br>Documentary Credit Number of the selected<br>LC.                                                                                                    |               |
| Reference To Pre-Advice               | This field is not applicable.                                                                                                    |               |
| Date of Issue                         | Read only field. Application will default the branch's current date in date of issue.                                                                                                    |               |
| Applicable Rules                      | User can select the applicable rules for the LC.<br>Default rule as UCP Latest Version.                                                                                                    |               |
|                                       | In case of online request, system should auto-<br>populate the details. User cannot change the<br>populated value.                                                                                        |               |
| Date Of Expiry                        | Date of Expiry is defaulted from the underlying<br>Export LC and user is allowed to change expiry<br>date which is on or before to Export LC Expiry<br>date but not earlier to Transfer Date.             |               |
|                                       | In case of online request, system should auto-<br>populate the details. User cannot change the<br>populated value.                                                                                        |               |
| Place of Expiry                       | Place of Expiry is defaulted from the underlying Export LC.                                                                                                    |               |
| Second Beneficiary                    | This field displays the Second Beneficiary name<br>selected for Export LC Transfer.<br>In case of online request, system should auto-<br>populate the details. User cannot change the<br>populated value. |               |

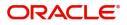

| Field                                 | Description                                                                                                    | Sample Values |
|---------------------------------------|----------------------------------------------------------------------------------------------------|---------------|
| Percentage Credit Amount<br>Tolerance | Read only field.<br>Tolerance Amount to default from the<br>underlying Export LC.                                                                                                  |               |
| Additional Amount<br>Covered          | User can provide additional amount included in<br>Export LC.<br>In case of online request, system should auto-<br>populate the details. User cannot change the<br>populated value. |               |

#### **Action Buttons**

Use action buttons based on the description in the following table:

| Field                 | Description                                                                                                    | Sample Values |
|-----------------------|----------------------------------------------------------------------------------------------------|---------------|
| Clarification Details | Clicking the button opens a detailed screen, user<br>can see the clarification details in the window and<br>the status will be Clarification Requested.                                                                                                    |               |
| Documents             | Click the Documents icon to View/Upload the required documents.                                                                                                    |               |
|                       | Application will display the mandatory and optional documents.                                                                                                    |               |
|                       | The user can view and input/view application details simultaneously.                                                                                                    |               |
|                       | When a user clicks on the uploaded document,<br>Document window get opened and on clicking the<br>view icon of the uploaded document, Application<br>screen should get split into two. The one side of<br>the document allows to view and on the other<br>side allows to input/view the details in the<br>application. |               |
| Remarks               | Click the Remarks icon to provide any additional<br>information. This information can be viewed by<br>other users processing the request.<br>Content from Remarks field should be handed off<br>to Remarks field in Backend application.                                                                               |               |
| Overrides             | Click to view the overrides accepted by the user.                                                                                                    |               |
| Customer Instruction  | Click to view/ input the following                                                                                                    |               |
|                       | <ul> <li>Standard Instructions – In this section, the<br/>system will populate the details of Standard<br/>Instructions maintained for the customer.<br/>User will not be able to edit this.</li> </ul>                                                                                                    |               |
|                       | • <b>Transaction Level Instructions</b> – In this section, OBTFPM user can input any Customer Instructions received as part of transaction processing. This section will be enabled only for customer initiated transactions.                                                                                          |               |

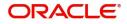

| Field                 | Description                                                                                                    | Sample Values |
|-----------------------|----------------------------------------------------------------------------------------------------|---------------|
| Request Clarification | On click the Request Clarification button the user<br>can specify the clarification details for requests<br>received online.                                                                                              |               |
| Reject                | On click of Reject, user must select a Reject Reason from a list displayed by the system.                                                                                                    |               |
|                       | Reject Codes:                                                                                                    |               |
|                       | R1- Documents missing                                                                                                    |               |
|                       | R2- Signature Missing                                                                                                    |               |
|                       | R3- Input Error                                                                                                    |               |
|                       | R4- Insufficient Balance/Limits                                                                                                    |               |
|                       | • R5 - Others.                                                                                                    |               |
|                       | Select a Reject code and give a Reject Description.                                                                                                    |               |
|                       | This reject reason will be available in the remarks window throughout the process.                                                                                                    |               |
| Refer                 | User must select a Refer Reason from the values displayed by the system.                                                                                                    |               |
|                       | Refer Codes:                                                                                                    |               |
|                       | R1- Documents missing                                                                                                    |               |
|                       | R2- Signature Missing                                                                                                    |               |
|                       | R3- Input Error                                                                                                    |               |
|                       | R4- Insufficient Balance/Limits                                                                                                    |               |
|                       | • R5 - Others.                                                                                                    |               |
| Hold                  | The details provided will be on hold.                                                                                                    |               |
|                       | This option is used, if there are any pending information yet to be received from applicant.                                                                                                    |               |
| Cancel                | Cancel the Guarantee Advice Scrutiny inputs.                                                                                                    |               |
| Save & Close          | Save the information provided and holds the task<br>for working later.<br>This option will not submit the request.                                                                                                    |               |
| Next                  | On click of Next, system should validate if all the mandatory fields have been captured. Necessary error and override messages to be displayed. On successful validation, system moves the task to the next data segment. |               |

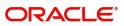

## Availability

User must scrutinize the Availability and Shipment details of an Islamic Export LC transfer request for the different fields under the respective data segments. In case the request is received through online channel, user will verify the details populated.

| = ORACLE°                                                |                      |             |                   |                          |                 | (DEF/                          |                     | Oracle Banking Trade Finan<br>Jun 13, 2021 | È.           | ZARTAB02<br>subham@gmail.com |
|----------------------------------------------------------|----------------------|-------------|-------------------|--------------------------|-----------------|--------------------------------|---------------------|--------------------------------------------|--------------|------------------------------|
| Islamic Export LC Transfer<br>Scrutiny :: Application No | :- PK2IELT000017038  |             | Clarification De  | tails Documents          | Remarks O       | Overrides Customer Instruction | on Incoming Messa   | ge View LC View Eve                        | nts          | ,* ×                         |
| Main                                                     | Availability         |             |                   |                          |                 |                                |                     |                                            |              | Screen ( 2 / 6)              |
| <ul> <li>Availability</li> </ul>                         | Availability D       | etails      |                   |                          |                 |                                |                     |                                            |              |                              |
| Payment                                                  | 41a-Available with * |             | 41a-Av            | ailable By *             |                 | 42C-Drafts At                  |                     | 42a-Drawee                                 |              |                              |
| Additional Fields                                        | TERR                 | 0           | BY PA             | /MENT                    | -               |                                |                     |                                            | Q            |                              |
| Additional Details                                       |                      |             |                   |                          |                 |                                |                     |                                            |              |                              |
|                                                          | 42 P/M - Payment D   | etails      |                   |                          |                 |                                |                     |                                            |              |                              |
| Summary                                                  |                      |             |                   |                          |                 |                                |                     |                                            |              |                              |
|                                                          |                      |             |                   |                          |                 |                                |                     |                                            |              |                              |
|                                                          | ✓ Shipment De        | tails       |                   |                          |                 |                                |                     |                                            |              |                              |
|                                                          | 43P-Partial Shipment | ts          | 43T-Tra           | insshipment              |                 | 44A-Place of Taking in         | Charge              | 44E-Port of Loading                        | 1            |                              |
|                                                          | NOT ALLOWED          |             | NOT A             | LLOWED                   | -               |                                |                     | Mumbai                                     |              |                              |
|                                                          | 44F-Port of Discharg | e           | 44B-PI            | ace of Final Destination |                 | 44C-Latest Date of Ship        | oment               | 44D-Shipment Perio                         | bd           |                              |
|                                                          | London               |             | Londo             | n                        |                 |                                | <b>**</b>           |                                            |              |                              |
|                                                          | Transport Mode       |             | Transp            | ort Details              |                 |                                |                     |                                            |              | _                            |
|                                                          | Sea                  | ,           | r                 |                          |                 |                                |                     |                                            |              |                              |
|                                                          |                      |             |                   |                          |                 |                                |                     |                                            |              |                              |
|                                                          | ▲ 45A Descript       | ion of Good | and/or Services   |                          |                 |                                |                     |                                            |              |                              |
|                                                          | INCO Terms           |             |                   | erms Description         |                 |                                |                     |                                            |              |                              |
|                                                          | CIF                  | C           | Cost, I           | nsurance and Freight (r  | named de:       |                                |                     |                                            |              |                              |
|                                                          |                      |             |                   |                          |                 |                                |                     |                                            |              | +                            |
|                                                          | Goods Code           | Goods Type  | Goods Description | Original No of Unit      | s Original Pric | ce per Unit Available Unit     | s Transfer quantity | Transfer price per Unit                    | Total Amount | Action                       |
|                                                          | No data to display   |             |                   |                          |                 |                                |                     |                                            |              |                              |
|                                                          |                      |             |                   |                          |                 |                                |                     |                                            |              |                              |
|                                                          |                      |             |                   |                          |                 |                                |                     | ه میروی میرود                              |              |                              |
| Audit                                                    |                      |             |                   |                          |                 | Request Clarification          | Reject Refer        | Hold Cancel                                | Save & Close | Back Next                    |

User can change the values available in the fields based on the description in the following table:

| Description<br>Read only                                                                        | Sample Values                                                                                                    |
|-------------------------------------------------------------------------------------------------|----------------------------------------------------------------------------------------------------|
| Read only                                                                                       |                                                                                                    |
|                                                                                                 |                                                                                                    |
| This field identifies the bank with which the credit is available.                              |                                                                                                    |
| System auto-populates the details. User cannot change the populated value.                      |                                                                                                    |
| Read-only.                                                                                      |                                                                                                    |
| This field identifies how the credit is available.                                              |                                                                                                    |
| System should auto-populate the details. User cannot change the populated value.                |                                                                                                    |
| Read-only.                                                                                      |                                                                                                    |
| This field displays the details of tenor of drafts to be drawn under the documentary credit.    |                                                                                                    |
| System should auto-populate the details from Export LC. User cannot change the populated value. |                                                                                                    |
| Read-only.<br>This field will have value only if 'Drafts at' field<br>has values.               |                                                                                                    |
| System should auto-populate the details from Export LC. User cannot change the populated value. |                                                                                                    |
|                                                                                                 | <ul> <li>is available.</li> <li>System auto-populates the details. User cannot change the populated value.</li> <li>Read-only.</li> <li>This field identifies how the credit is available.</li> <li>System should auto-populate the details. User cannot change the populated value.</li> <li>Read-only.</li> <li>This field displays the details of tenor of drafts to be drawn under the documentary credit.</li> <li>System should auto-populate the details from Export LC. User cannot change the populated value.</li> <li>Read-only.</li> <li>This field will have value only if 'Drafts at' field has values.</li> <li>System should auto-populate the details from Export LC. User cannot change the populated value.</li> </ul> |

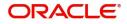

| Field           | Description                                                                                                    | Sample Values |
|-----------------|----------------------------------------------------------------------------------------------------|---------------|
| Payment Details | Read-only.<br>System should auto-populate the details from<br>Export LC. User cannot change the populated<br>value. |               |

## **Shipment Details**

User can change the values available in the fields based on the description in the following table:

| Field                     | Description                                                                                                    | Sample Values |
|---------------------------|----------------------------------------------------------------------------------------------------|---------------|
| Partial Shipments         | Read only field.                                                                                                    |               |
|                           | This field specifies whether or not partial shipments are allowed under the documentary credit.                                                                                                    |               |
|                           | System auto-populate the details from underlying Export LC. User cannot change the populated value.                                                                                                    |               |
| Transshipment             | Read only field.                                                                                                    |               |
|                           | This field specifies whether or not transshipment<br>is allowed under the documentary credit. Details<br>will be defaulted from the underlying Export LC.<br>Available values are:                                                                                                    |               |
|                           | ALLOWED                                                                                                    |               |
|                           | CONDITIONAL                                                                                                    |               |
|                           | NOT ALLOWED                                                                                                    |               |
|                           |                                                                                                    |               |
| Place Of Taking In Charge | Read only field.                                                                                                    |               |
|                           | This field specifies the place of taking in charge<br>(in case of a multi-modal transport document),<br>the place of receipt (in case of a road, rail or<br>inland waterway transport document or a courier<br>or expedited delivery service document), the<br>place of dispatch or the place of shipment to be<br>indicated on the transport document. |               |
|                           | Details will be defaulted from the underlying Export LC.                                                                                                    |               |
| Port Of Loading           | Read only field.                                                                                                    |               |
|                           | This field specifies the port of discharge or airport<br>of destination to be indicated on the transport<br>document.                                                                                                    |               |
|                           | Details will be defaulted from the underlying Export LC.                                                                                                    |               |

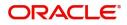

| Field                      | Description                                                                                                    | Sample Values |
|----------------------------|----------------------------------------------------------------------------------------------------|---------------|
| Port Of Discharge          | Read only field.                                                                                                    |               |
|                            | This field specifies the port of discharge or airport<br>of destination to be indicated on the transport<br>document.                                                                                                    |               |
|                            | Details will be defaulted from the underlying Export LC.                                                                                                    |               |
| Place Of Final Destination | Read only field.                                                                                                    |               |
|                            | This field specifies the final destination or place of delivery to be indicated on the transport document.                                                                                                    |               |
|                            | Details will be defaulted from the underlying Export LC.                                                                                                    |               |
| Latest Date Of Shipment    | Indicates the latest date for loading on board/<br>dispatch/taking in charge. Latest date of shipment<br>is auto populated from underlying Export LC.                                                                                                    |               |
|                            | The user can change the date.                                                                                                    |               |
|                            | Note:This field is alternate to Shipment Period.Latest date of shipment or shipmentperiod must have value and in casevalue is missing, application will displayan error message.Latest shipment date should be on or beforeexpiry date and should not be before the branchdate. |               |
| Shipment Period            | Indicates the details of Shipment. Shipment<br>period is auto populated from underlying Export<br>LC.<br>The user can change the details.                                                                                                    |               |
|                            | <b>Note:</b><br>This field is alternate to Latest Date of Shipment. Latest date of shipment or shipment period must have value and in case value is missing, application will display an error message.                                                                         |               |

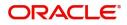

| Field                          | Description                                                                         | Sample Values |
|--------------------------------|-------------------------------------------------------------------------------------|---------------|
| Transport Mode                 | Transportation mode is auto populated from<br>underlying Export LC.The options are: |               |
|                                | • Air                                                                               |               |
|                                | • Sea                                                                               |               |
|                                | Road                                                                                |               |
|                                | Rail                                                                                |               |
|                                | Multimodal                                                                          |               |
|                                | Other                                                                               |               |
|                                | The user can change the details.                                                    |               |
| Transport Details              | The transportation details of shipment is auto populated from underlying Export LC. |               |
|                                | The user can change the details.                                                    |               |
| Additional Shipment<br>Details | Specify the additional details of shipment, if any.                                 |               |

## Description Of Goods And Or Services

This field contains a description of the goods and/or services of the issued LC and can be changed if required. Provide the Shipment Details based on the description in the following table:

| Field             | Description                                                                                                    | Sample Values |
|-------------------|----------------------------------------------------------------------------------------------------|---------------|
| INCO Terms        | Details should be defaulted from the underlying LC. User should be able to change the details.                                                                                                    |               |
|                   | In case of online request, system should auto-<br>populate the details. User cannot change the<br>populated value.                                                                                                    |               |
| INCO Description  | Respective INCO term Description will be defaulted as per the INCO Terms code.                                                                                                    |               |
| + Icon            | Click + icon to add goods details.                                                                                                    |               |
| Goods Code        | Goods Details is defaulted from the underlying<br>LC and user can change the values. Click look<br>up icon to select the goods code. Once you select<br>goods code, value will populate in Goods Type<br>and Goods Description. |               |
| Goods Type        | The goods type is defaulted from the underlying LC and user can change the values.                                                                                                    |               |
| Goods Description | The goods description is defaulted from the underlying Transfer LC and user can change the values.                                                                                                    |               |
| No of Units       | The system displays the original number of units from the underlying Transfer LC.                                                                                                    |               |

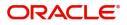

| Field                   | Description                                                                                                    | Sample Values |
|-------------------------|----------------------------------------------------------------------------------------------------|---------------|
| Price per Unit          | The system displays the original price per unit from the underlying Transfer LC.                                                                      |               |
| Available Units         | The system should display the available units<br>of the goods. User should not be allowed to<br>update this.                                          |               |
| Original No of Units    | Specify the number of units. The system<br>should display an error message if the value for<br>units transferred is more than the units<br>available. |               |
| Original Price per Unit | Specify the price per unit is not more than the original price per unit.                                                                              |               |
| Transfer quantity       | Specify the number of units. The system<br>should display an error message if the value for<br>units transferred is more than the units<br>available. |               |
| Transfer Price per Unit | Specify the price per unit is not more than the original price per unit.                                                                              |               |
| Total Amount            | System to calculate the total price                                                                                                    |               |
|                         | In case of online request, the system should populate the total amount from incoming request.                                                         |               |
|                         | System should validate that the total amount is equal to the value of the transaction (LC/ Collection).                                               |               |
| Action                  | Click Delete icon to remove goods details.                                                                                                    |               |
|                         | Click Edit icon to edit the good details.                                                                                                    |               |

### **Action Buttons**

Use action buttons based on the description in the following table:

| Field                 | Description                                                                                                    | Sample Values |
|-----------------------|----------------------------------------------------------------------------------------------------|---------------|
| Clarification Details | Clicking the button opens a detailed screen, user<br>can see the clarification details in the window and<br>the status will be Clarification Requested. |               |
| Documents             | Click the Documents icon to Upload the required<br>documents.<br>Application will display the mandatory and<br>optional documents.                      |               |
| Remarks               | Click the Remarks icon to provide any additional information. This information can be viewed by other users processing the request.                     |               |
|                       | Content from Remarks field should be handed off to Remarks field in Backend application.                                                                |               |

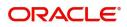

| Field                 | Description                                                                                                    | Sample Values |
|-----------------------|----------------------------------------------------------------------------------------------------|---------------|
| Overrides             | Click to view the overrides accepted by the user.                                                                                                    |               |
| Incoming Message      | Clicking this button allows the user to see the message in case of STP of incoming MT 767.                                                                                                    |               |
|                       | In case of MT798-MT726-MT759 request, user can view MT798 message(726-759) in this placeholder in Header of the task.                                                                                               |               |
|                       | In case of MT798_MT788-MT799 request, user can view MT798 message (788-799) in this placeholder in Header of the process-task.                                                                                      |               |
| Request Clarification | On click the Request Clarification button the user<br>can specify the clarification details for requests<br>received online.                                                                                        |               |
| Reject                | On click of Reject, user must select a Reject<br>Reason from a list displayed by the system.                                                                                                    |               |
|                       | <ul> <li>Reject Codes:</li> <li>R1- Documents missing</li> <li>R2- Signature Missing</li> <li>R3- Input Error</li> <li>R4- Insufficient Balance/Limits</li> <li>R5 - Others.</li> </ul>                             |               |
|                       | Select a Reject code and give a Reject Description.                                                                                                    |               |
|                       | This reject reason will be available in the remarks window throughout the process.                                                                                                    |               |
| Refer                 | User must select a Refer Reason from the values<br>displayed by the system.<br>Refer Codes:<br>R1- Documents missing<br>R2- Signature Missing<br>R3- Input Error<br>R4- Insufficient Balance/Limits<br>R5 - Others. |               |
| Hold                  | The details provided will be on hold.<br>This option is used, if there are any pending<br>information yet to be received from applicant.                                                                            |               |
| Cancel                | Cancel the Guarantee Advice Scrutiny inputs.                                                                                                    |               |
| Save & Close          | Save the information provided and holds the task<br>for working later.<br>This option will not submit the request.                                                                                                  |               |

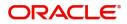

|   | Field | Description                                                                                                    | Sample Values |
|---|-------|----------------------------------------------------------------------------------------------------|---------------|
| - | Next  | On click of Next, system should validate if all the<br>mandatory fields have been captured. Necessary<br>error and override messages to be displayed. On<br>successful validation, system moves the task to<br>the next data segment. |               |
| - | Back  | Click of Back to move the task to the previous segment.                                                                                                    |               |

## **Payment Details**

In this section, user can input the Payment details for an Islamic Export LC Transfer.

| = ORACLE°                                                 |                                                   |                                                      |                                   | n 🏛   | Oracle Banking Trade Fina<br>May 24, 2021 | n 🌲          |      | OBTFPM09<br>@gmail.com |
|-----------------------------------------------------------|---------------------------------------------------|------------------------------------------------------|-----------------------------------|-------|-------------------------------------------|--------------|------|------------------------|
| Islamic Export LC Transfer<br>Scrutiny :: Application No: | - PK2IELT000026013                                | Documents Remarks Overrides Customer Instruction     | Common Group Messages Incoming Me | ssage |                                           |              |      | ,, <sup>12</sup> ×     |
| Main                                                      | Payment                                           |                                                      |                                   |       |                                           |              | Scre | en (3/6)               |
| Availability                                              | Payment Details                                   |                                                      |                                   |       |                                           |              |      |                        |
| Payment                                                   | 49G-Special Payment conditions for<br>beneficiary | 49H-Special Payment conditions for<br>receiving bank | 48-Period for Presentation        |       | 49-Confirmation In                        |              |      |                        |
| Additional Fields                                         |                                                   |                                                      |                                   |       | WITHOUT                                   | ,            |      |                        |
| Additional Details                                        | 58A - Requested Confirmation Party                | 58A - Requested Confirmation Party                   | 57A-Advise Through Bank           |       | 78-Instructions to F                      | /A/N Bank    |      |                        |
| Summary                                                   | Ψ.                                                |                                                      | Q                                 |       |                                           | ۹ 🛯          | 2    |                        |
|                                                           | 72-Sender to Receiver Information                 | 71D - Charges                                        |                                   |       |                                           |              |      |                        |
|                                                           | ۹ 🗗                                               |                                                      |                                   |       |                                           |              |      |                        |
|                                                           |                                                   |                                                      |                                   |       |                                           |              |      |                        |
|                                                           |                                                   |                                                      |                                   |       |                                           |              |      |                        |
|                                                           | A Reimbursement Authorization                     |                                                      |                                   |       |                                           |              |      |                        |
|                                                           | 53A - Reimbursing Bank                            | Reimbursing Bank Charge Type                         | Reimbursing Bank Charge Details   |       |                                           |              |      |                        |
|                                                           | Q                                                 | Ψ.                                                   |                                   |       |                                           |              |      |                        |
|                                                           |                                                   |                                                      |                                   |       |                                           |              |      |                        |
|                                                           |                                                   |                                                      |                                   |       |                                           |              |      |                        |
|                                                           |                                                   |                                                      |                                   |       |                                           |              |      |                        |
|                                                           |                                                   |                                                      |                                   |       |                                           |              |      |                        |
|                                                           |                                                   |                                                      |                                   |       |                                           |              |      |                        |
|                                                           |                                                   |                                                      |                                   |       |                                           |              |      |                        |
|                                                           |                                                   |                                                      |                                   |       |                                           |              |      |                        |
| Audit                                                     |                                                   |                                                      | Reject                            | Refer | Hold Cancel                               | Save & Close | Back | Next                   |

| Field                                               | Description                                                                                                    | Sample Values |
|-----------------------------------------------------|----------------------------------------------------------------------------------------------------|---------------|
| Special Payment<br>Conditions for Beneficiary       | Read only.<br>System should auto-populate the details from<br>underlying Export LC. User cannot change the<br>populated value.                                                                                                    |               |
| Special Payment<br>Conditions for receiving<br>Bank | Read only.<br>This field specifies special payment conditions<br>applicable to the receiving bank without<br>disclosure to the beneficiary, for example, post-<br>financing request/conditions for receiving bank<br>only.<br>System should auto-populate the details rom<br>underlying Export LC. User cannot change the<br>populated value. |               |

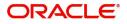

| Field                           | Description                                                                                                    | Sample Values |
|---------------------------------|----------------------------------------------------------------------------------------------------|---------------|
| Period for Presentation         | Online Channel - Read only.<br>Non Online Channel –<br>If the period of presentation is based on any<br>event other than shipment, then you can capture<br>the event name in text along with the number of<br>days in number.<br>In case of online request, system should auto-<br>populate the details. User cannot change the<br>populated value. |               |
| Confirmation Instructions       | Online Channel - Read only.<br>Non Online Channel – Select the confirmation<br>instruction for the LC from the available LOV<br>values – CONFIRM, MAY ADD, WITHOUT.                                                                                                    |               |
|                                 | Applicable only if field 49 - confirmation<br>instruction is 'confirm' or 'may add'. You can<br>search through LOV, Party type with banks<br>should only be displayed in LOV. The system<br>must display the following:                                                                                                    |               |
|                                 | a) SWIFT code (if available),                                                                                                    |               |
|                                 | b) Name and address of the bank                                                                                                    |               |
|                                 | On selection of the record, if SWIFT code is<br>available then SWIFT code will be defaulted. If<br>SWIFT code is not available then the bank's<br>name and address to be defaulted.                                                                                                    |               |
|                                 | In case of online request, system should auto-<br>populate the details. User cannot change the<br>populated value.                                                                                                    |               |
| Requested Confirmation<br>Party | Online and Non Online Channels - Provide<br>requested confirmation party details. If the<br>Requested Confirmation Party has the value as<br>"Others" then appropriate value must be selected<br>from the LOV.                                                                                                    |               |
|                                 | This field is applicable only for LC Type - Confirmed or May Add.         In case of online request, system should autopopulate the details. User cannot change the populated value.                                                                                                    |               |

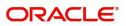

| Field                             | Description                                                                                                    | Sample Values |
|-----------------------------------|----------------------------------------------------------------------------------------------------|---------------|
| Reimbursing Bank                  | If reimbursing bank is applicable user must update the field.                                                                                                    |               |
|                                   | Online Channel - Update the details received.                                                                                                    |               |
|                                   | Non Online Channel - Search through LOV. Party type with banks will be displayed in LOV.                                                                                            |               |
|                                   | • SWIFT code (if available),                                                                                                    |               |
|                                   | <ul> <li>Name and address of the bank</li> </ul>                                                                                                    |               |
|                                   | On selection of the record if SWIFT code is<br>available, then SWIFT code will be defaulted. If<br>SWIFT code is not available then the bank's<br>name and address to be defaulted. |               |
|                                   | In case of online request, system should auto-<br>populate the details. User cannot change the<br>populated value.                                                                  |               |
| Advise Through Bank               | Online Channel – User can update the details received.                                                                                                    |               |
|                                   | Non-Online Channel -                                                                                                    |               |
|                                   | Search through LOV. Party type with banks must be displayed in LOV.                                                                                                    |               |
|                                   | SWIFT code (if available)                                                                                                    |               |
|                                   | <ul> <li>Name and address of the bank</li> </ul>                                                                                                    |               |
|                                   | On selection of the record if SWIFT code is<br>available, then SWIFT code will be defaulted. If<br>SWIFT code is not available then the bank's<br>name and address to be defaulted. |               |
|                                   | In case of online request, system should auto-<br>populate the details. User cannot change the<br>populated value.                                                                  |               |
| Instructions to P/A/N Bank        | Online Channel - User can update details received.                                                                                                    |               |
|                                   | Non Online Channel - Provide the details in this field.                                                                                                    |               |
|                                   | In case of online request, system should auto-<br>populate the details. User cannot change the<br>populated value.                                                                  |               |
| Sender to Receiver<br>Information | Online Channel - User can update details received.                                                                                                    |               |
|                                   | Non Online Channel - Provide details (FFT).                                                                                                    |               |

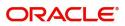

| Field                       | Description                                                                                                    | Sample Values |
|-----------------------------|----------------------------------------------------------------------------------------------------|---------------|
| Charges                     | Online Channel - User can update details received.                                                                 |               |
|                             | Non Online Channel - Provide details (FFT).                                                                        |               |
|                             | In case of online request, system should auto-<br>populate the details. User cannot change the<br>populated value. |               |
| Reimbursement Authorization | on                                                                                                    |               |

| Reimbursing Bank                   | If reimbursing bank is applicable user must update the field.                                                                                                    |  |
|------------------------------------|----------------------------------------------------------------------------------------------------|--|
|                                    | Online Channel - Update the details received.                                                                                                    |  |
|                                    | Non Online Channel - Search through LOV. Party type with banks will be displayed in LOV.                                                                                                    |  |
|                                    | • SWIFT code (if available),                                                                                                    |  |
|                                    | <ul> <li>Name and address of the bank</li> </ul>                                                                                                    |  |
|                                    | On selection of the record if SWIFT code is<br>available, then SWIFT code will be defaulted. If<br>SWIFT code is not available then the bank's<br>name and address to be defaulted.                                                                                                    |  |
|                                    | <b>Note</b><br>In case the selected Bank is not RMA<br>Compliant, the system prompts the user<br>to use a different advising bank or use<br>non SWIFT Media to transmit the LC and<br>displays error message "RMA<br>arrangement not available, please<br>change the bank or use MAIL Medium". |  |
|                                    | <b>Note</b><br>If the party is blacklisted the system<br>displays a warning message.                                                                                                    |  |
| Reimbursing Bank Charge            | Select the reimbursing bank charge type.                                                                                                    |  |
| Туре                               | The options are:                                                                                                    |  |
|                                    | <ul><li>Claimants</li><li>Ours</li></ul>                                                                                                    |  |
| Reimbursing Bank Charge<br>Details | Specify the reimbursing bank charge details.                                                                                                    |  |

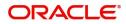

### **Action Buttons**

Use action buttons based on the description in the following table:

| Field                 | Description                                                                                                    | Sample Values |
|-----------------------|----------------------------------------------------------------------------------------------------|---------------|
| Clarification Details | Clicking the button opens a detailed screen, user<br>can see the clarification details in the window and<br>the status will be Clarification Requested. |               |
| Documents             | Click the Documents icon to Upload the required documents.                                                                                              |               |
|                       | Application will display the mandatory and optional documents.                                                                                          |               |
| Remarks               | Click the Remarks icon to provide any additional information. This information can be viewed by other users processing the request.                     |               |
|                       | Content from Remarks field should be handed off to Remarks field in Backend application.                                                                |               |
| Overrides             | Click to view the overrides accepted by the user.                                                                                                    |               |
| Incoming Message      | Clicking this button allows the user to see the message in case of STP of incoming MT 767.                                                              |               |
|                       | In case of MT798-MT726-MT759 request, user can view MT798 message(726-759) in this placeholder in Header of the task.                                   |               |
|                       | In case of MT798_MT788-MT799 request, user can view MT798 message (788-799) in this placeholder in Header of the process-task.                          |               |
| Request Clarification | On click the Request Clarification button the user can specify the clarification details for requests received online.                                  |               |
| Reject                | On click of Reject, user must select a Reject Reason from a list displayed by the system.                                                               |               |
|                       | Reject Codes:                                                                                                    |               |
|                       | R1- Documents missing                                                                                                    |               |
|                       | R2- Signature Missing                                                                                                    |               |
|                       | R3- Input Error                                                                                                    |               |
|                       | R4- Insufficient Balance/Limits                                                                                                    |               |
|                       | • R5 - Others.                                                                                                    |               |
|                       | Select a Reject code and give a Reject Description.                                                                                                    |               |
|                       | This reject reason will be available in the remarks window throughout the process.                                                                      |               |

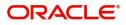

| Field        | Description                                                                                                    | Sample Values |
|--------------|----------------------------------------------------------------------------------------------------|---------------|
| Refer        | User must select a Refer Reason from the values<br>displayed by the system.<br>Refer Codes:<br>R1- Documents missing<br>R2- Signature Missing<br>R3- Input Error<br>R4- Insufficient Balance/Limits<br>R5 - Others.                   |               |
| Hold         | The details provided will be on hold.<br>This option is used, if there are any pending<br>information yet to be received from applicant.                                                                                              |               |
| Cancel       | Cancel the Guarantee Advice Scrutiny inputs.                                                                                                    |               |
| Save & Close | Save the information provided and holds the task<br>for working later.<br>This option will not submit the request.                                                                                                    |               |
| Next         | On click of Next, system should validate if all the<br>mandatory fields have been captured. Necessary<br>error and override messages to be displayed. On<br>successful validation, system moves the task to<br>the next data segment. |               |
| Back         | Click of Back to move the task to the previous segment.                                                                                                    |               |

#### **Additional Fields**

In this section, the user can input in the additional fields implemented by the bank for Islamic Export LC Transfer.

Any user defined fields maintained at the bank level should be available in this Additional field details.

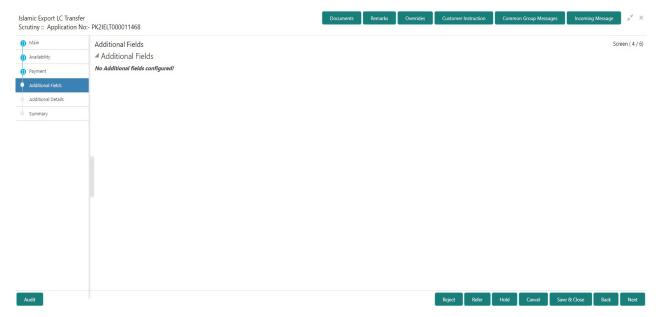

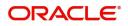

### **Action Buttons**

Use action buttons based on the description in the following table:

| Field                 | Description                                                                                                    | Sample Values |
|-----------------------|----------------------------------------------------------------------------------------------------|---------------|
| Clarification Details | Clicking the button opens a detailed screen, user<br>can see the clarification details in the window and<br>the status will be Clarification Requested. |               |
| Documents             | Click the Documents icon to Upload the required documents.                                                                                              |               |
|                       | Application will display the mandatory and optional documents.                                                                                          |               |
| Remarks               | Click the Remarks icon to provide any additional information. This information can be viewed by other users processing the request.                     |               |
|                       | Content from Remarks field should be handed off to Remarks field in Backend application.                                                                |               |
| Overrides             | Click to view the overrides accepted by the user.                                                                                                    |               |
| Incoming Message      | Clicking this button allows the user to see the message in case of STP of incoming MT 767.                                                              |               |
|                       | In case of MT798-MT726-MT759 request, user can view MT798 message(726-759) in this placeholder in Header of the task.                                   |               |
|                       | In case of MT798_MT788-MT799 request, user can view MT798 message (788-799) in this placeholder in Header of the process-task.                          |               |
| Request Clarification | On click the Request Clarification button the user can specify the clarification details for requests received online.                                  |               |
| Reject                | On click of Reject, user must select a Reject Reason from a list displayed by the system.                                                               |               |
|                       | Reject Codes:                                                                                                    |               |
|                       | R1- Documents missing                                                                                                    |               |
|                       | R2- Signature Missing                                                                                                    |               |
|                       | R3- Input Error                                                                                                    |               |
|                       | R4- Insufficient Balance/Limits                                                                                                    |               |
|                       | • R5 - Others.                                                                                                    |               |
|                       | Select a Reject code and give a Reject Description.                                                                                                    |               |
|                       | This reject reason will be available in the remarks window throughout the process.                                                                      |               |

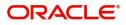

| Field        | Description                                                                                                    | Sample Values |
|--------------|----------------------------------------------------------------------------------------------------|---------------|
| Refer        | User must select a Refer Reason from the values<br>displayed by the system.<br>Refer Codes:<br>R1- Documents missing<br>R2- Signature Missing<br>R3- Input Error<br>R4- Insufficient Balance/Limits<br>R5 - Others.                   |               |
| Hold         | The details provided will be on hold.<br>This option is used, if there are any pending<br>information yet to be received from applicant.                                                                                              |               |
| Cancel       | Cancel the Guarantee Advice Scrutiny inputs.                                                                                                    |               |
| Save & Close | Save the information provided and holds the task<br>for working later.<br>This option will not submit the request.                                                                                                    |               |
| Next         | On click of Next, system should validate if all the<br>mandatory fields have been captured. Necessary<br>error and override messages to be displayed. On<br>successful validation, system moves the task to<br>the next data segment. |               |
| Back         | Click of Back to move the task to the previous segment.                                                                                                    |               |

## Additional Details

User must verify/input/update additional details of an Islamic Export LC Transfer request for the different fields under the respective data segments. In case the request is received through online channel, user will verify the details populated.

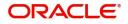

| Islamic Export LC Transfe<br>Scrutiny :: Application N | No:- PK2IELT000011468                   |                   |                 | Documents | Remarks | Overrides | Customer Instruction | Common Group Messag |              | g Message | 7         |
|--------------------------------------------------------|-----------------------------------------|-------------------|-----------------|-----------|---------|-----------|----------------------|---------------------|--------------|-----------|-----------|
| Main                                                   | Additional Details                      |                   |                 |           |         |           |                      |                     |              | Scre      | een ( 5 / |
| Availability                                           | Revolving Details                       | Commission, Cha   | rges an         | 1         |         |           |                      |                     |              |           |           |
| Payment                                                | Revolving : No                          | Charge            | : GBP 300       |           |         |           |                      |                     |              |           |           |
| Additional Fields                                      | Revolving In :<br>Revolving Frequency : | Commission<br>Tax |                 |           |         |           |                      |                     |              |           |           |
| <ul> <li>Additional Details</li> </ul>                 | Revolving requercy .                    | Block Status      | : Not Initiated |           |         |           |                      |                     |              |           |           |
| Summary                                                |                                         |                   |                 |           |         |           |                      |                     |              |           |           |
|                                                        |                                         |                   |                 |           |         |           |                      |                     |              |           |           |
|                                                        |                                         |                   |                 |           |         |           |                      |                     |              |           |           |
|                                                        |                                         |                   |                 |           |         |           |                      |                     |              |           |           |
|                                                        |                                         |                   |                 |           |         |           |                      |                     |              |           |           |
|                                                        |                                         |                   |                 |           |         |           |                      |                     |              |           |           |
|                                                        |                                         |                   |                 |           |         |           |                      |                     |              |           |           |
|                                                        |                                         |                   |                 |           |         |           |                      |                     |              |           |           |
|                                                        |                                         |                   |                 |           |         |           |                      |                     |              |           |           |
|                                                        |                                         |                   |                 |           |         |           |                      |                     |              |           |           |
|                                                        |                                         |                   |                 |           |         |           |                      |                     |              |           |           |
|                                                        |                                         |                   |                 |           |         |           |                      |                     |              |           |           |
|                                                        |                                         |                   |                 |           |         |           |                      |                     |              |           |           |
| Audit                                                  |                                         |                   |                 |           |         |           | Reject Refer         | Hold Cancel         | Save & Close | Back      | Next      |

## **Charge Details**

Landing on the additional tab, the default commission, charges and tax if any will get populated.

If default charges are available under the product, they should be defaulted here with values. If customer or customer group specific charges are maintained, then the same will be defaulted from back end system.

Charge Details are auto-populated from the back-end system.

| Commission, Charge  | s and Taxes     |                |           |            |         |       |              |              |              |              | :      |
|---------------------|-----------------|----------------|-----------|------------|---------|-------|--------------|--------------|--------------|--------------|--------|
| Recalculate Rede    | fault           |                |           |            |         |       |              |              |              |              |        |
| Commission Det      | ails            |                |           |            |         |       |              |              |              |              |        |
| evnt                |                 |                |           |            |         |       |              |              |              |              |        |
| vent Description    |                 |                |           |            |         |       |              |              |              |              |        |
| Component           | Rate Mod. Rate  | Currency       | Amount    | Modified   | Defer   | Waive | Charge Party | Se           | ettl. Accnt  | Amendable    |        |
| No data to display. |                 |                |           |            |         |       |              |              |              |              |        |
| Page 1 (0 of 0 ite  | ems) K < 1 > X  |                |           |            |         |       |              |              |              |              |        |
| Charge Details      |                 |                |           |            |         |       |              |              |              |              |        |
| Component           | Tag currency Ta | g Amount Curre | ncy Amour | t Modified | Billing | Defer | Waive        | Charge Party | Settlement   | Account      |        |
| No data to display. |                 |                |           |            |         |       |              |              |              |              |        |
| Page 1 (0 of 0 ite  | ems) K < 1 > X  |                |           |            |         |       |              |              |              |              |        |
| Tax Details         |                 |                |           |            |         |       |              |              |              |              |        |
| Component           | Туре            | Value Date     |           | Ссу        | Amount  |       | Billing      | Defer        | Settl. Accnt |              |        |
| No data to display. |                 |                |           |            |         |       |              |              |              |              |        |
|                     |                 |                |           |            |         |       |              |              |              | Save & Close | Cancel |
|                     |                 |                |           |            |         |       |              |              |              | Save & Close | Cancel |

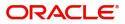

### **Commission Details**

If default commission is available under the product, it should be defaulted here with values.

| Field             | Description                                                                                                    | Sample Values |
|-------------------|----------------------------------------------------------------------------------------------------|---------------|
| Event             | Read only field.<br>This field displays the event name.                                                                                                    |               |
| Event Description | Read only field.<br>This field displays the description of the event.                                                                                                    |               |
| Component         | Select the commission component                                                                                                    |               |
| Rate              | Defaults from product. User can change the rate, if required.                                                                                                    |               |
|                   | The commission rate, if available in Back Office defaults in OBTFPM. The user is able to change the rate.                                                                                                    |               |
|                   | If flat commission is applicable, then commission<br>amount defaulted from back office is modifiable<br>by the user. Rate field will be blank and the user<br>cannot modify the Rate field.                                                                                                    |               |
| Modified Rate     | From the default value, if the rate or amount is changed, the modified value gets updated in the modified amount field.                                                                                                    |               |
| Currency          | Defaults the currency in which the commission needs to be collected.                                                                                                    |               |
| Amount            | An amount that is maintained under the product code defaults in this field.                                                                                                    |               |
|                   | The commission rate, if available in Back Office<br>defaults in OBTFPM. The user is able to change<br>the rate, but not the commission amount directly.<br>The amount gets modified based on the rate<br>changed and the new amount is calculated in<br>back office based on the new rate and is<br>populated in OBTFPM. |               |
|                   | If flat commission is applicable, then commission<br>amount defaulted from back office is modifiable<br>by the user. Rate field will be blank and the user<br>cannot modify the Rate field.                                                                                                    |               |
| Modified Amount   | From the default value, if the rate or amount is changed, the modified value gets updated in the modified amount field.                                                                                                    |               |
| Defer             | Select the check box, if charges/commissions has to be deferred and collected at any future step.                                                                                                    |               |

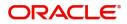

| Field              | Description                                                                                                    | Sample Values |  |
|--------------------|----------------------------------------------------------------------------------------------------|---------------|--|
| Waive              | Select the check box to waive charges/ commission.                                                                                                    |               |  |
|                    | Based on the customer maintenance, the charges/commission can be marked for Billing or Defer.                                                                                  |               |  |
|                    | If the defaulted Commission is changed to defer<br>or billing or waive, system must capture the user<br>details and the modification details in the<br>'Remarks' place holder. |               |  |
| Charge Party       | Charge party will be 'Applicant' by Default. You can change the value to Beneficiary                                                                                           |               |  |
| Settlement Account | Details of the Settlement Account.                                                                                                    |               |  |
| Amendable          | The value is auto-populated as the commission can be amended or not.                                                                                                    |               |  |

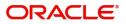

### **Charges Details**

| Field           | d Description                                                                                                    |  |  |  |  |  |
|-----------------|----------------------------------------------------------------------------------------------------|--|--|--|--|--|
| Component       | Charge Component type.                                                                                                    |  |  |  |  |  |
| Tag Currency    | Defaults the tag currency in which the charges have to be collected.                                                                                                    |  |  |  |  |  |
| Tag Amount      | Defaults the tag amount that is maintained under<br>the product code gets defaulted in this field. User<br>can edit the value, if required.                                                                                           |  |  |  |  |  |
| Currency        | Defaults the currency in which the charges have to be collected.                                                                                                    |  |  |  |  |  |
| Amount          | An amount that is maintained under the product code gets defaulted in this field. User can edit the value, if required.                                                                                                    |  |  |  |  |  |
| Modified Amount | From the default value, if the rate is changed or<br>the amount is changed, the value gets updated in<br>the modified amount field.                                                                                                   |  |  |  |  |  |
| Billing         | If charges are handled by separate billing engine,<br>then by selecting billing the details to be available<br>for billing engine for further processing.                                                                             |  |  |  |  |  |
|                 | On simulation of charges/commission from Back<br>Office, if any of the Charges/Commission<br>component for the customer is 'Billing' enabled,<br>'Billing' toggle for that component should be<br>automatically checked in OBTFPM.    |  |  |  |  |  |
|                 | The user can not select/de-select the check box if it is de-selected by default.                                                                                                    |  |  |  |  |  |
|                 | This field is disabled, if 'Defer' toggle is enabled.                                                                                                    |  |  |  |  |  |
| Defer           | If charges have to be deferred and collected at<br>any future step, this check box has to be<br>selected.                                                                                                    |  |  |  |  |  |
|                 | On simulation of charges/commission from Back<br>Office, if any of the Charges/Commission<br>component for the customer is AR-AP tracking<br>enabled, 'Defer' toggle for that component should<br>be automatically checked in OBTFPM. |  |  |  |  |  |
|                 | The user can select/de-select the check box. On de-selection the user has to click on 'Recalculate' charges button for re-simulation.                                                                                                 |  |  |  |  |  |
| Waive           | If charges have to be waived, this check box has to be selected.                                                                                                    |  |  |  |  |  |
|                 | Based on the customer maintenance, the charges should be marked for Billing or for Defer.                                                                                                    |  |  |  |  |  |
|                 | This field is disabled, if 'Defer' toggle is enabled.                                                                                                    |  |  |  |  |  |
| Charge Party    | Charge party will be applicant by default. You can change the value to beneficiary                                                                                                    |  |  |  |  |  |

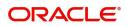

| Field              | Description                        | Sample Values |
|--------------------|------------------------------------|---------------|
| Settlement Account | Details of the settlement account. |               |

#### Tax Details

The tax component is calculated based on the commission. The tax component defaults if maintained in the product level. The user cannot update tax detail and any change in Tax amount on account of modification of charges/ commission will be available on click of Re-Calculate button or on hand off to back-end system.

| Field                    | Description                                                                                                    | Sample Values |
|--------------------------|----------------------------------------------------------------------------------------------------|---------------|
| Component                | Tax Component type                                                                                                    |               |
| Туре                     | Type of tax Component.                                                                                                    |               |
| Value Date               | This field displays the value date of tax component.                                                                                                    |               |
| Currency                 | The tax currency is the same as the commission.                                                                                                    |               |
| Amount                   | The tax amount defaults based on the percentage of commission maintained. User can edit the tax amount, if required.                                                                                             |               |
| Billing                  | If taxes are handled by separate billing engine,<br>then by selecting billing the details to be available<br>for billing engine for further processing.<br>This field is disabled, if 'Defer' toggle is enabled. |               |
| Defer                    | If taxes have to be deferred and collected at any                                                                                                    |               |
|                          | future step, this option has to be enabled.                                                                                                    |               |
|                          | The user can enable/disable the option the check<br>box. On de-selection the user has to click on<br>'Recalculate' charges button for re-simulation.                                                             |               |
| Settlement Account       | Details of the settlement account.                                                                                                    |               |
| Charges From Beneficiary | Detail of charges to be collected from beneficiary.                                                                                                    |               |

#### Action Buttons

Use action buttons based on the description in the following table:

| Field                 | Description                                                                                                    | Sample Values |
|-----------------------|----------------------------------------------------------------------------------------------------|---------------|
| Clarification Details | Clicking the button opens a detailed screen, user<br>can see the clarification details in the window and<br>the status will be Clarification Requested. |               |
| Documents             | Click the Documents icon to Upload the required<br>documents.<br>Application will display the mandatory and<br>optional documents.                      |               |

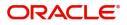

| Field                 | Description                                                                                                    | Sample Values |
|-----------------------|----------------------------------------------------------------------------------------------------|---------------|
| Remarks               | Click the Remarks icon to provide any additional information. This information can be viewed by other users processing the request. |               |
|                       | Content from Remarks field should be handed off to Remarks field in Backend application.                                            |               |
| Overrides             | Click to view the overrides accepted by the user.                                                                                   |               |
| Incoming Message      | Clicking this button allows the user to see the message in case of STP of incoming MT 767.                                          |               |
|                       | In case of MT798-MT726-MT759 request, user can view MT798 message(726-759) in this placeholder in Header of the task.               |               |
|                       | In case of MT798_MT788-MT799 request, user can view MT798 message (788-799) in this placeholder in Header of the process-task.      |               |
| Request Clarification | On click the Request Clarification button the user can specify the clarification details for requests received online.              |               |
| Reject                | On click of Reject, user must select a Reject Reason from a list displayed by the system.                                           |               |
|                       | Reject Codes:                                                                                                    |               |
|                       | R1- Documents missing                                                                                                    |               |
|                       | R2- Signature Missing                                                                                                    |               |
|                       | R3- Input Error                                                                                                    |               |
|                       | R4- Insufficient Balance/Limits                                                                                                    |               |
|                       | • R5 - Others.                                                                                                    |               |
|                       | Select a Reject code and give a Reject Description.                                                                                 |               |
|                       | This reject reason will be available in the remarks window throughout the process.                                                  |               |
| Refer                 | User must select a Refer Reason from the values displayed by the system.                                                            |               |
|                       | Refer Codes:                                                                                                    |               |
|                       | <ul> <li>R1- Documents missing</li> </ul>                                                                                           |               |
|                       | R2- Signature Missing                                                                                                    |               |
|                       | R3- Input Error                                                                                                    |               |
|                       | R4- Insufficient Balance/Limits                                                                                                    |               |
|                       | • R5 - Others.                                                                                                    |               |
| Hold                  | The details provided will be on hold.                                                                                               |               |
|                       | This option is used, if there are any pending information yet to be received from applicant.                                        |               |
| Cancel                | Cancel the Guarantee Advice Scrutiny inputs.                                                                                        |               |

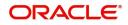

| Field        | Description                                                                                                    | Sample Values |
|--------------|----------------------------------------------------------------------------------------------------|---------------|
| Save & Close | Save the information provided and holds the task<br>for working later.<br>This option will not submit the request.                                                                                                    |               |
| Next         | On click of Next, system should validate if all the<br>mandatory fields have been captured. Necessary<br>error and override messages to be displayed. On<br>successful validation, system moves the task to<br>the next data segment |               |
| Back         | Click of Back to move the task to the previous segment.                                                                                                    |               |

#### Summary

User can review the summary of details updated for Export LC Transfer - Islamic. The user can see the summary tiles. The tiles should display a list of important fields with values. User can drill down from summary Tiles into respective data segments.

| Main                                                          | Summary                                                                          |                                                                                             |                                                      |                                           | Screen ( 6 |
|---------------------------------------------------------------|----------------------------------------------------------------------------------|---------------------------------------------------------------------------------------------|------------------------------------------------------|-------------------------------------------|------------|
| Availability                                                  | Main                                                                             | Availability                                                                                | Payment                                              | Additional Fields                         |            |
| Payment<br>Additional Fields<br>Additional Details<br>Summary | Form of LC : IRREVOCABLE<br>Submission Mode : Desk<br>Date of Issue : 2021-05-05 | Available With : FDSA<br>Available By : PAYMENT<br>Port of Loading :<br>Port of Discharge : | Period of Present. :<br>Confirmation Instr. :WITHOUT | Click here to view :<br>Additional fields |            |
|                                                               | Commission, Charges and Taxes                                                    |                                                                                             |                                                      |                                           |            |
|                                                               | Charge :GBP300<br>Commission :<br>Tax :<br>Block Status :Not Initia              |                                                                                             |                                                      |                                           |            |
|                                                               |                                                                                  |                                                                                             |                                                      |                                           |            |
|                                                               |                                                                                  |                                                                                             |                                                      |                                           |            |
|                                                               |                                                                                  |                                                                                             |                                                      |                                           |            |

#### **Tiles Displayed in Summary**

- Main Details User can view the application details details and Export LC details. User can modify the details, if required.
- Availability User can view already captured availability and shipment details. User can modify the details, if required.
- Payments User can view all details related to payments. User can modify the details, if required.
- Additional Fields: Banks can configure the additional fields during implementation.
- Commission, Charges and Taxes: User can see the details provided for charges. User should be able to update the details if required.

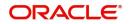

### **Action Buttons**

Use action buttons based on the description in the following table:

| Field                 | Description                                                                                                    | Sample Values |
|-----------------------|----------------------------------------------------------------------------------------------------|---------------|
| Clarification Details | Clicking the button opens a detailed screen, user<br>can see the clarification details in the window and<br>the status will be Clarification Requested. |               |
| Documents             | Click the Documents icon to Upload the required documents.                                                                                              |               |
|                       | Application will display the mandatory and optional documents.                                                                                          |               |
| Remarks               | Click the Remarks icon to provide any additional information. This information can be viewed by other users processing the request.                     |               |
|                       | Content from Remarks field should be handed off to Remarks field in Backend application.                                                                |               |
| Overrides             | Click to view the overrides accepted by the user.                                                                                                    |               |
| Incoming Message      | Clicking this button allows the user to see the message in case of STP of incoming MT 767.                                                              |               |
|                       | In case of MT798-MT726-MT759 request, user can view MT798 message(726-759) in this placeholder in Header of the task.                                   |               |
|                       | In case of MT798_MT788-MT799 request, user can view MT798 message (788-799) in this placeholder in Header of the process-task.                          |               |
| Request Clarification | On click the Request Clarification button the user can specify the clarification details for requests received online.                                  |               |
| Reject                | On click of Reject, user must select a Reject Reason from a list displayed by the system.                                                               |               |
|                       | Reject Codes:                                                                                                    |               |
|                       | R1- Documents missing                                                                                                    |               |
|                       | R2- Signature Missing                                                                                                    |               |
|                       | R3- Input Error                                                                                                    |               |
|                       | R4- Insufficient Balance/Limits                                                                                                    |               |
|                       | • R5 - Others.                                                                                                    |               |
|                       | Select a Reject code and give a Reject Description.                                                                                                    |               |
|                       | This reject reason will be available in the remarks window throughout the process.                                                                      |               |

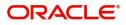

| Field        | Description                                                                                                    | Sample Values |
|--------------|----------------------------------------------------------------------------------------------------|---------------|
| Refer        | User must select a Refer Reason from the values<br>displayed by the system.<br>Refer Codes:<br>R1- Documents missing<br>R2- Signature Missing<br>R3- Input Error<br>R4- Insufficient Balance/Limits<br>R5 - Others.                                                                             |               |
| Hold         | The details provided will be on hold.<br>This option is used, if there are any pending<br>information yet to be received from applicant.                                                                                                    |               |
| Cancel       | Cancel the Guarantee Advice Scrutiny inputs.                                                                                                    |               |
| Save & Close | Save the information provided and holds the task<br>for working later.<br>This option will not submit the request.                                                                                                    |               |
| Back         | Click of Back to move the task to the previous segment.                                                                                                    |               |
| Submit       | On Submit, system validates all mandatory field<br>values and the task should move to the next<br>logical stage. If the user submits without visiting<br>other mandatory hops, then error message<br>should be displayed and force the user to visit<br>mandatory tabs/update mandatory fields. |               |

# **Data Enrichment**

As a part of Data Enrichment stage, User can enter/update basic details of the incoming request.

Non Online Channel - Export LC Transfer request that were received at the desk will move to DE stage post successful registration and scrutiny stage. The transaction will have the details entered during the registration/scrutiny stage.

Online Channel - Request that are received via online channels like trade portal, external system and SWIFT are available directly for further processing in OBTFPM from scrutiny stage and available data for all data segments from Application stage to Data Enrichment stage would be auto populated.

The user can select the respective field and will be allowed to edit/update the field.

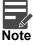

For expired line of limits, the task moves to "Limit Exception" stage under Free Tasks, on 'Submit' of DE Stage with the reason for exception as "Limit Expired".

Do the following steps to acquire a task at Data Enrichment stage:

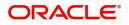

1. Using the entitled login credentials for Data Enrichment stage, login to the OBTFPM application.

| 🗗 FuTura Bank |
|---------------|
| Sign In       |
| User Name *   |
| SRIDHAR       |
| Password *    |
|               |
|               |
| Sign In       |
| Cancel        |

2. On login, user must be able to view the dashboard screen with widgets as mapped to the user.

| 🛛 🌈 FuTura Bar  | Dashboard           |                  |     |                          | Ê              | Bank Futura - (203) | 04/13/18         |              | SHUBHA |
|-----------------|---------------------|------------------|-----|--------------------------|----------------|---------------------|------------------|--------------|--------|
| ore Maintenance | Draft Confirmation  | Pendina O        | ×   | Hand-off Failure         | o ×            | Priority Details    |                  | 0 ×          | +      |
| ashboard        |                     |                  | -   |                          |                |                     |                  |              |        |
| Aaintenance     | Customer Name       | Application Date | ٩   | Branch Process Name      | Stage Name     | Branch              | Process Name     | Stage Name   |        |
| sks             | EMR & CO            | 25-06-2018       | G   | Bank Futura NA           | Retry HandOf   | Bank Futura         | NA               | Amount Blo   |        |
| ade Finance     | NA .                | 25-06-2018       | G   |                          |                | Bank Futura         | NA               | Amount Bio   |        |
|                 | NA                  | 21-06-2018       | G   |                          |                | 004                 | NA               | Loan Applic  |        |
|                 |                     | _                |     | _                        |                |                     | _                |              |        |
|                 | High Value Transact | ions O           | ×   | SLA Breach Details       | <b>o</b> ×     | Priority Summar     | V Cucumber Te    | • • ×        |        |
|                 | 140K                |                  |     | Customer Name SLA Breach | ed(mins) Prior | Branch Pr           | ocess Name       | Stage Name   |        |
|                 | 60K                 |                  | GBP | NA 23474 H               | KEERTIV01      | 203 Cu              | cumber Testing   | test descrip |        |
|                 |                     | ecceo.           |     | WALL MART 23495          | SHUBHAM        |                     |                  |              |        |
|                 | -20K                | 6 8 10 12        |     | EMR & CO 26780 M         | GOPINATH01     |                     |                  |              |        |
|                 |                     | -                |     | -                        |                |                     | -                |              |        |
|                 | Hold Transactions   | 0                | ×   | SLA Status Cucumber Te   | sting 🔮 🗸      | Tasks Detailed      | Cucumber Testing | , <b>◊</b> × |        |
|                 | Branch Proces       | s Name Stage Nam |     |                          |                |                     |                  |              |        |

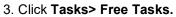

| board                              |   |   | Action      | Priority | Process Name               | Process Reference Number | Application Number | Stage                 | Application Date | Branch | Customer Number |
|------------------------------------|---|---|-------------|----------|----------------------------|--------------------------|--------------------|-----------------------|------------------|--------|-----------------|
|                                    |   |   | Acquire & E | Medium   | Islamic Export LC Transfer | PK2IELT000011468         | PK2IELT000011468   | DataEnrichment        | 22-03-21         | PK2    | 001043          |
| chine Learning                     | • |   | Acquire & E | Medium   | Guarantee Issuance         | PK2GTEI000011478         | PK2GTEI000011478   | Approval Task Level 1 | 22-03-21         | PK2    | 001044          |
| irity Management                   | • | 0 | Acquire & E |          | Export Documentary Co      | PK2EDCB000011476         | PK2EDCB000011476   | DataEnrichment        | 22-03-21         | PK2    | 001356          |
| Management                         | • |   | Acquire & E |          | Export Documentary Co      | PK2EDCB000011475         | PK2EDCB000011475   | DataEnrichment        | 22-03-21         | PK2    | 001356          |
|                                    |   |   | Acquire & E |          | Export Documentary Co      | PK2EDCB000011474         | PK2EDCB000011474   | DataEnrichment        | 22-03-21         | PK2    | 001356          |
| ß                                  | • | 0 | Acquire & E |          | Export Documentary Co      | PK2EDCB000011473         | PK2EDCB000011473   | DataEnrichment        | 22-03-21         | PK2    | 001044          |
| Awaiting Customer<br>Clarification |   |   | Acquire & E |          | Export Documentary Co      | PK2EDCB000011472         | PK2EDCB000011472   | DataEnrichment        | 22-03-21         | PK2    | 001356          |
| lusiness Process                   |   |   | Acquire & E |          | Export Documentary Co      | PK2EDCB000011471         | PK2EDCB000011471   | DataEnrichment        | 22-03-21         | PK2    | 001356          |
| Aaintenance                        |   | 0 | Acquire & E |          | Export Documentary Co      | PK2EDCB000011469         | PK2EDCB000011469   | DataEnrichment        | 22-03-21         | PK2    | 001356          |
| ompleted Tasks                     |   |   | Acquire & E | High     | Guarantee SBLC Advise      | PK2GADC000011459         | PK2GADC000011459   | DataEnrichment        | 22-03-19         | PK2    | 001044          |
|                                    |   |   | Acquire & E | Medium   | Guarantee Advise Amen      | PK2GTEA000011453         | PK2GTEA000011453   | DataEnrichment        | 22-03-19         | PK2    | 000153          |
| ree Tasks                          |   |   | Acquire & E | Medium   | Guarantee SBLC Advise      | PK2GADC000011260         | PK2GADC000011260   | Handoff RetryTask     | 22-03-15         | PK2    | 001044          |
| Hold Tasks                         |   | 0 | Acquire & E | Medium   | Guarantee SBLC Advise      | PK2GADC000011259         | PK2GADC000011259   | Handoff RetryTask     | 22-03-15         | PK2    | 001044          |
| Wy Tasks                           |   |   |             | Medium   | e                          |                          |                    |                       | 22.02.02         | 01/0   |                 |

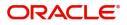

4. Select the appropriate task and click **Acquire & Edit** to edit the task or click **Acquire** to edit the task from **My Tasks** tab.

|                                    |   | • | Action      | Priority | Process Name               | Process Reference Number | Application Number      | Stage                 | Application Date | Branch | Customer Number |
|------------------------------------|---|---|-------------|----------|----------------------------|--------------------------|-------------------------|-----------------------|------------------|--------|-----------------|
| ashboard                           |   | - |             |          |                            |                          |                         |                       |                  |        |                 |
| achine Learning                    | • |   | Acquire & E | Medium   | Islamic Export LC Transfer | PK2IELT000011468         | PK2IELT000011468        | DataEnrichment        | 22-03-21         | PK2    | 001043          |
|                                    |   |   | Acquire & E | Medium   | Guarantee Issuance         | PK2GTEI000011478         | PK2GTEI000011478        | Approval Task Level 1 | 22-03-21         | PK2    | 001044          |
| ecurity Management                 | • |   | Acquire & E |          | Export Documentary Co      | PK2EDCB000011476         | PK2EDCB000011476        | DataEnrichment        | 22-03-21         | PK2    | 001356          |
| ask Management                     | • |   | Acquire & E |          | Export Documentary Co      | PK2EDCB000011475         | PK2EDCB000011475        | DataEnrichment        | 22-03-21         | PK2    | 001356          |
|                                    |   | Π | Acquire & E |          | Export Documentary Co      | PK2EDCB000011474         | PK2EDCB000011474        | DataEnrichment        | 22-03-21         | PK2    | 001356          |
| asks                               | • |   | Acquire & E |          | Export Documentary Co      | PK2EDCB000011473         | PK2EDCB000011473        | DataEnrichment        | 22-03-21         | PK2    | 001044          |
| Awaiting Customer<br>Clarification |   |   | Acquire & E |          | Export Documentary Co      | PK2EDCB000011472         | PK2EDCB000011472        | DataEnrichment        | 22-03-21         | PK2    | 001356          |
| Business Process                   |   |   | Acquire & E |          | Export Documentary Co      | PK2EDCB000011471         | PK2EDCB000011471        | DataEnrichment        | 22-03-21         | PK2    | 001356          |
| Maintenance                        |   |   | Acquire & E |          | Export Documentary Co      | PK2EDCB000011469         | PK2EDCB000011469        | DataEnrichment        | 22-03-21         | PK2    | 001356          |
| Completed Tasks                    |   |   | Acquire & E | High     | Guarantee SBLC Advise      | PK2GADC000011459         | PK2GADC000011459        | DataEnrichment        | 22-03-19         | PK2    | 001044          |
|                                    |   |   | Acquire & E | Medium   | Guarantee Advise Amen      | PK2GTEA000011453         | PK2GTEA000011453        | DataEnrichment        | 22-03-19         | PK2    | 000153          |
| Free Tasks                         |   |   | Acquire & E | Medium   | Guarantee SBLC Advise      | PK2GADC000011260         | PK2GADC000011260        | Handoff RetryTask     | 22-03-15         | PK2    | 001044          |
| Hold Tasks                         |   | 0 | Acquire & E | Medium   | Guarantee SBLC Advise      | PK2GADC000011259         | PK2GADC000011259        | Handoff RetryTask     | 22-03-15         | PK2    | 001044          |
| My Tasks                           |   |   |             | Medium   | a                          |                          | BUS 071 / AAAAA// / / A |                       | 22.22.22         | 81/8   |                 |

5. The acquired task will be available in **My Tasks** tab. Click **Edit** to provide input for Data Enrichment stage.

| nu Item Search                    | 9 |   | C Refre |           | Release 🗢 Escalate 🦽       | Delegate                 |                    |                          |                  |        |                 |     |
|-----------------------------------|---|---|---------|-----------|----------------------------|--------------------------|--------------------|--------------------------|------------------|--------|-----------------|-----|
| ore Maintenance                   | • | _ | C Refre | esn -c+ i | Release Scalate C          | Delegate                 |                    |                          |                  |        |                 |     |
| ishboard                          |   | • | Action  | Priority  | Process Name               | Process Reference Number | Application Number | Stage                    | Application Date | Branch | Customer Number | Amo |
| achine Learning                   |   |   | Edit    | Medium    | Islamic Export LC Transfer | PK2IELT000011468         | PK2IELT000011468   | DataEnrichment           | 22-03-21         | PK2    | 001043          |     |
| chine Learning                    |   |   | Edit    | High      | Guarantee SBLC Advise      | PK2GADC000011460         | PK2GADC000011460   | Approval Task Level 1    | 22-03-19         | PK2    | 001044          |     |
| urity Management                  | • |   | Edit    | Medium    | Guarantee Amendment        | PK2GTEA000011389         | PK2GTEA000011389   | DataEnrichment           | 22-03-17         | PK2    | 001044          |     |
| k Management                      | • |   | Edit    | Medium    | Islamic Export Docume      | PK2IEDC000011384         | PK2IEDC000011384   | Approval Task Level 1    | 22-03-17         | PK2    | 001044          |     |
|                                   |   |   | Edit    |           | Import LC Amendment        | PK2ILCA000011376         | PK2ILCA000011376   | Registration             | 22-03-17         | PK2    | 001044          |     |
| ks                                | • |   | Edit    | Medium    | Islamic Export Docume      | PK2IEDU000011316         | PK2IEDU000011316   | KYC Exceptional approval | 22-03-15         | PK2    | 000153          |     |
| Awaiting Customer                 |   |   | Edit    | Medium    | Export LC Drawing Upd      | PK2ELCU000011182         | PK2ELCU000011182   | Handoff RetryTask        | 22-03-13         | PK2    | 001044          |     |
| Ilarification<br>Business Process |   |   | Edit    |           | Islamic Import LC Amen     | PK2IILA000011175         | PK2IILA000011175   | Registration             | 22-03-12         | PK2    | 001044          |     |
| daintenance                       |   |   | Edit    |           | Islamic Import LC Amen     | PK2IILA000011174         | PK2IILA000011174   | Registration             | 22-03-12         | PK2    | 000153          |     |
| Completed Tasks                   |   |   | Edit    |           | ExportLC Amendment B       | PK2IEAM000011169         | PK2IEAM000011169   | Registration             | 22-03-12         | PK2    | 001044          |     |
|                                   |   |   | Edit    |           | ExportLC Amendment B       | PK2IEAM000011168         | PK2IEAM000011168   | Registration             | 22-03-12         | PK2    | 001044          |     |
| ree Tasks                         |   |   | Edit    |           | Islamic Import Docume      | PK2IIDU000011157         | PK2IIDU000011157   | Registration             | 22-03-12         | PK2    | 001044          |     |
| lold Tasks                        |   | 0 | Edit    | Medium    | Islamic Import Docume      | PK2IIDL000011114         | PK2IIDL000011114   | DataEnrichment           | 22-03-11         | PK2    | 001044          |     |
|                                   |   | - | a. 11.  | Madium    |                            |                          |                    |                          |                  |        |                 |     |

The Data Enrichment stage has following sections as follows:

- Main Details
- Availability
- Payment
- Documents and Conditions
- Additional Fields
- Advices
- Additional Details
- Settlement Details
- Summary

Let's look at the details for Data Enrichment stage. User must be able to enter/update the following fields. Some of the fields that are already having value from Scrutiny/Online channels may not be editable.

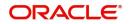

### Main Details

| Payment Export L<br>Documents and Conditions PK2EL<br>Additional Fields Priority<br>Advices Mediu | Dication Details<br>C Reference Number *<br>C211255001 | Q      | Available Amount *                     | First Beneficiary * 001043 MARKS A |               | Branch                                 |  |                     |  |
|---------------------------------------------------------------------------------------------------|--------------------------------------------------------|--------|----------------------------------------|------------------------------------|---------------|----------------------------------------|--|---------------------|--|
| Additional Fields Priority<br>Advices                                                             | C211255001                                             | Q      |                                        |                                    |               | Branch                                 |  |                     |  |
| Additional Fields Advices Priority Medium                                                         |                                                        | Q      | GBP ▼                                  | 001043 MARKS A                     |               |                                        |  |                     |  |
| Advices Medium                                                                                    | m                                                      |        |                                        | united to                          | and spi 🕒     | PK2-Oracle Banking Trade Finan 🔻       |  |                     |  |
| Advices                                                                                           | m                                                      |        | Submission Mode                        | Transfer Amount *                  |               | Process Reference Number               |  |                     |  |
| Transfer                                                                                          |                                                        | *      | Desk 💌                                 | GBP 🔻 £120.00                      | D             | PK2IELT000011468                       |  |                     |  |
| Additional Details                                                                                | Date                                                   |        | Customer Reference Number              | Allow Substitution of Docum        | nent          |                                        |  |                     |  |
| Settlement Details May 5,                                                                         | 2021                                                   |        | PK2ELIC211255001                       | $\bigcirc$                         |               |                                        |  |                     |  |
| Summary                                                                                           | Details                                                |        |                                        |                                    |               |                                        |  |                     |  |
| LC Typ                                                                                            | LC Type                                                |        | С Туре                                 |                                    | Advising Bank | Product Code                           |  | Product Description |  |
| Sight                                                                                             |                                                        | v      | Q                                      | ELIC                               | Q,            | Islamic Export LC with Adding Confirma |  |                     |  |
| 40A -                                                                                             | Form of Documentary Ci                                 | redit  | Form of Documentary Credit Details     | 20 - Documentary Credit Nu         | ımber *       | 23 - Reference To Pre-Advice           |  |                     |  |
| IRREV                                                                                             | /OCABLE                                                |        |                                        | PK2ELIC21125AJOD                   |               |                                        |  |                     |  |
| 31C -                                                                                             | Date of Issue                                          |        | 40E - Applicable Rules                 | Date of Expiry *                   |               | 31D - Place of Expiry *                |  |                     |  |
| May :                                                                                             | 5, 2021                                                |        | UCP LATEST VERSION                     | Aug 3, 2021                        | <b>**</b>     | ASDF                                   |  |                     |  |
| Secon                                                                                             | d Beneficiary *                                        |        | 39A - Percentage Credit Amount Toleran | ce 39C - Additional Amount Co      | vered         |                                        |  |                     |  |
|                                                                                                   | 35 Q SH TEST                                           | CORF 🎅 | 10 / 10                                |                                    |               |                                        |  |                     |  |

## Application Details

| Field                         | Description                                                                                                    | Sample Values                     |
|-------------------------------|----------------------------------------------------------------------------------------------------|-----------------------------------|
| Export LC Reference<br>Number | Read only.<br>System displays the Export LC Reference<br>Number to be transferred.                                                          |                                   |
| Available Amount              | Read only.<br>Displayed as available from earlier stages.                                                                                   |                                   |
| First Beneficiary             | Read only.<br>Displayed as available from earlier stages.                                                                                   | EMR & CO                          |
| Branch                        | Read only.<br>Branch details will be auto-populated from LC details.                                                                        | 203-Bank<br>Futura -Branch<br>FZ1 |
| Priority                      | Priority to default based on priority<br>maintenance and user should be allowed to<br>change. Values are High, Medium and Low.              | High                              |
| Submission Mode               | Read only.<br>Displayed as available from earlier stages.                                                                                   | Desk                              |
| Transfer Amount               | Read only.<br>Displayed as available from earlier stages.                                                                                   |                                   |
| Process Reference<br>Number   | Read only.<br>Unique sequence number for the transaction.<br>This is auto generated by the system based on<br>process name and branch code. |                                   |

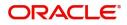

| Field                             | Description                                                                                                    | Sample Values         |
|-----------------------------------|----------------------------------------------------------------------------------------------------|-----------------------|
| Transfer Date                     | Read only                                                                                                    |                       |
|                                   | System should default the branch's current date                                                                                                    |                       |
| Customer Reference<br>Number      | The user can enter the Customer Reference Number, if any.                                                                                              |                       |
| Allow Substitution of<br>Document | Read only - If selected, the bank is allowed to<br>substitute the Export Documents received from<br>Transferee with the documents from<br>Beneficiary. |                       |
| First Beneficiary                 | Read only - Displayed as available from earlier stages.                                                                                                | EMR & CO              |
| Branch                            | Read only field.                                                                                                    | 203-Bank              |
|                                   | Branch details will be auto-populated from LC details.                                                                                                 | Futura -Branch<br>FZ1 |
| Process Reference                 | Read only field.                                                                                                    |                       |
| Number                            | Unique sequence number for the transaction.                                                                                                    |                       |
|                                   | This is auto generated by the system based on process name and branch code.                                                                            |                       |
| Priority                          | Read only - Priority default based on priority<br>maintenance and user should be allowed to<br>change. Values are High, Medium and Low.                | High                  |
| Submission Mode                   | Read only                                                                                                    | Desk                  |
|                                   | Displayed as available from earlier stages.                                                                                                    |                       |
| Customer Reference<br>Number      | The user can enter the Customer Reference Number, if any.                                                                                              |                       |
| Allow Substitution of             | Read only.                                                                                                    |                       |
| Document                          | If the field is checked, the bank is allowed to<br>substitute the Export Documents received from<br>Transferee with the documents from<br>Beneficiary. |                       |

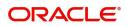

### LC Details

| etails                                |                                                                                                    |               |
|---------------------------------------|----------------------------------------------------------------------------------------------------|---------------|
| Field                                 | Description                                                                                                    | Sample Values |
| LC Туре                               | Read only field.                                                                                                    |               |
|                                       | The value used for LC Type as per the latest LC details should be displayed.                                                                                                    |               |
| Advising Bank                         | The Advising Bank as per the latest LC details should be displayed.                                                                                                    |               |
| Product Code                          | Read only field.                                                                                                    |               |
|                                       | Product Code of the underlying Export LC is displayed.                                                                                                    |               |
| Product Description                   | Read only field.                                                                                                    |               |
|                                       | Product Description of the underlying Export LC is displayed.                                                                                                    |               |
| 40A - Form of<br>Documentary Credit   | User can select the type of LC (Documentary Credit) as per the requirement. Default LC type is Irrevocable.                                                                                                   |               |
|                                       | In case of online request, system should auto-<br>populate the details. User cannot change the<br>populated value.                                                                                            |               |
| Form of Documentary<br>Credit Details | The Documentary Credit details.                                                                                                    |               |
| Documentary Credit<br>Number          | Read only - This field displays the<br>Documentary Credit Number of the selected<br>LC.                                                                                                    |               |
| Reference To Pre-Advice               | This field is not applicable.                                                                                                    |               |
| Date of Issue                         | Read only field. Application will default the branch's current date in date of issue.                                                                                                    |               |
| Applicable Rules                      | Read only field.                                                                                                    |               |
|                                       | The applicable rules for the LC is auto populated from previous operation. Default rule.                                                                                                    |               |
| Date Of Expiry                        | Expiry date is auto populated from previous stage and user can edit the value.                                                                                                    |               |
| Place of Expiry                       | The place of expiry is auto populated from previous stage and user can edit the value.                                                                                                    |               |
| Second Beneficiary                    | This field is populated from previous stage and<br>user can edit the value if required.<br>In case of online request, system should auto-<br>populate the details. User cannot change the<br>populated value. |               |

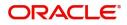

| Field                                 | Description                                                                                                    | Sample Values |
|---------------------------------------|----------------------------------------------------------------------------------------------------|---------------|
| Percentage Credit Amount<br>Tolerance | Tolerance Amount to default from the underlying<br>Export LC and <b>its display only value</b> .<br>In case of online request, system should auto-<br>populate the details. User cannot change the<br>populated value. |               |
| Additional Amount<br>Covered          | User can provide additional amount included in<br>Export LC.<br>In case of online request, system should auto-<br>populate the details. User cannot change the<br>populated value.                                     |               |

### **Action Buttons**

Use action buttons based on the description in the following table:

| Field            | Description                                                                                                    | Sample Values |
|------------------|----------------------------------------------------------------------------------------------------|---------------|
| Documents        | Click the Documents icon to see the documents uploaded.                                                                             |               |
| Remarks          | Click the Remarks icon to provide any additional information. This information can be viewed by other users processing the request. |               |
|                  | Content from Remarks field should be handed off to Remarks field in Backend application.                                            |               |
| Overrides        | Click to view the overrides accepted by the user.                                                                                   |               |
| Incoming Message | Clicking this button allows the user to see the message in case of STP of incoming MT 767.                                          |               |
|                  | In case of MT798-MT726-MT759 request, user can view MT798 message(726-759) in this placeholder in Header of the task.               |               |
|                  | In case of MT798_MT788-MT799 request, user can view MT798 message (788-799) in this placeholder in Header of the process-task.      |               |
| Refer            | User must select a Refer Reason from the values displayed by the system.                                                            |               |
|                  | Refer Codes:                                                                                                    |               |
|                  | <ul><li>R1- Documents missing</li><li>R2- Signature Missing</li></ul>                                                               |               |
|                  | R3- Input Error                                                                                                    |               |
|                  | R4- Insufficient Balance/Limits                                                                                                    |               |
|                  | • R5 - Others.                                                                                                    |               |
| Save & Close     | Save the information provided and holds the task for working later.                                                                 |               |
|                  | This option will not submit the request.                                                                                            |               |

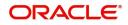

| Field  | Description                                                                                                    | Sample Values |
|--------|----------------------------------------------------------------------------------------------------|---------------|
| Cancel | Cancel the Scrutiny stage inputs.                                                                                                    |               |
| Hold   | The details provided will be on hold.<br>This option is used, if there are any pending<br>information yet to be received from applicant and<br>appropriate remarks must be provided.                                                                                                    |               |
| Reject | On click of Reject, user must select a Reject<br>Reason from a list displayed by the system.<br>Reject Codes:<br>• R1- Documents missing<br>• R2- Signature Missing<br>• R3- Input Error<br>• R4- Insufficient Balance/Limits<br>• R5 - Others.<br>Select a Reject code and give a Reject<br>Description.<br>This reject reason will be available in the remarks<br>window throughout the process. |               |
| Next   | On click of Next, system should validate if all the mandatory fields have been captured. Necessary error and override messages to be displayed. On successful validation, system moves the task to the next data segment.                                                                                                    |               |

### Availability

DE user can verify and enter the basic details in Islamic Export LC transfer request for the different fields under the respective data segments. In case the request is received through online channel, user will verify the details populated.

| = ORACLE°                                                |                      |             |                   |                        |                |                      |                         |                 |                   | Oracle Banking Trade Finan<br>May 24, 2021 | h.         | OBTFPN<br>subham@gmail.c |
|----------------------------------------------------------|----------------------|-------------|-------------------|------------------------|----------------|----------------------|-------------------------|-----------------|-------------------|--------------------------------------------|------------|--------------------------|
| Islamic Export LC Transfer<br>DataEnrichment :: Applicat | tion No:- PK2IELT000 | 026013      | Clarificati       | on Details Docu        | ments Ren      | narks Overrides      | Customer Instruction    | Common Grou     | up Messages II    | ncoming Message                            |            | 2                        |
| Main                                                     | Availability         |             |                   |                        |                |                      |                         |                 |                   |                                            |            | Screen (2/               |
| Availability                                             | 🔺 Availability D     | etails      |                   |                        |                |                      |                         |                 |                   |                                            |            |                          |
| Payment                                                  | 41a-Available with * |             |                   | 41a-Available By *     |                |                      | 42C-Drafts At           |                 |                   | 42a-Drawee                                 |            | _                        |
| Documents and Conditions                                 | FDSA                 |             | Q                 | BY PAYMENT             |                |                      |                         |                 |                   |                                            | Q          |                          |
| Additional Fields                                        | 42 P/M - Payment De  | etails      |                   |                        |                |                      |                         |                 |                   |                                            |            |                          |
| Advices                                                  |                      |             |                   |                        |                |                      |                         |                 |                   |                                            |            |                          |
| Additional Details                                       | ▲ Shipment De        | tails       |                   |                        |                |                      |                         |                 |                   |                                            |            |                          |
| Settlement Details                                       | 43P-Partial Shipment | ts          |                   | 43T-Transshipment      |                |                      | 44A-Place of Taking     | in Charge       |                   | 44E-Port of Loading                        |            |                          |
| Summary                                                  | ALLOWED              |             | w.                | NOT ALLOWED            |                | w.                   |                         |                 |                   |                                            |            |                          |
|                                                          | 44F-Port of Discharg | e           |                   | 44B-Place of Final [   | Destination    |                      | 44C-Latest Date of S    | hipment         |                   | 44D-Shipment Period                        |            |                          |
|                                                          |                      |             |                   |                        |                |                      |                         | iii iii         |                   |                                            |            |                          |
|                                                          | ▲ 45A Descript       | ion of Good | ds and/or Service | 25                     |                |                      |                         |                 |                   |                                            |            |                          |
|                                                          | INCO Terms           |             | ,                 | INCO Terms Description |                |                      |                         |                 |                   |                                            |            |                          |
|                                                          | CIF                  |             | Q                 | Cost, Insurance an     | d Freight (nam | ed de:               |                         |                 |                   |                                            |            |                          |
|                                                          |                      |             |                   |                        |                |                      |                         |                 |                   |                                            |            | 1                        |
|                                                          | Goods Code           | Goods Type  | Goods Description |                        |                | Original No of Units | Original Price per Unit | Available Units | Transfer quantity | Transfer price per Unit                    | Total Amou | nt Action                |
|                                                          | CILLAFABRIC          | G           | cillafabric       |                        |                |                      |                         |                 |                   |                                            |            | 2                        |
|                                                          |                      |             |                   |                        |                |                      |                         |                 |                   |                                            |            |                          |
|                                                          |                      |             |                   |                        |                |                      |                         |                 |                   |                                            |            |                          |
|                                                          |                      |             |                   |                        |                |                      |                         |                 |                   |                                            |            |                          |
| Audit                                                    |                      |             |                   |                        |                |                      | Request Clarifica       | ation Reject    | Refer H           | lold Cancel Sa                             | we & Close | Back Nex                 |

For Field Descriptions, refer to Availability.

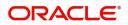

### **Payments**

DE user can verify and enter the basic details available in the Islamic Export LC Transfer request.

| $\equiv$ ORACLE <sup>°</sup>                            |                                                   |                                |                        |           | 1                      |              | (YTI)    | Oracle Ba<br>May 24, 2 | nking Trade Fin<br>021 | an 🌲          |      | OBTFPM09<br>m@gmail.com |
|---------------------------------------------------------|---------------------------------------------------|--------------------------------|------------------------|-----------|------------------------|--------------|----------|------------------------|------------------------|---------------|------|-------------------------|
| Islamic Export LC Transfer<br>DataEnrichment :: Applica | ation No:- PK2IELT000026013                       | Clarification Details          | Documents Remarks      | Overrides | Customer Instruction   | Common Group | Messages | Incoming N             | lessage                |               |      | ,, <sup>10</sup> ×      |
| Main     Availability                                   | Payment<br>A Payment Details                      |                                |                        |           |                        |              |          |                        |                        |               | Sc   | reen ( 3 / 9)           |
| Payment                                                 | 49G-Special Payment conditions for<br>beneficiary | 49H-Special F<br>receiving ban |                        |           | 48-Period for Presenta | tion         |          | 49-Co<br>WITH          | nfirmation Ir          | nstructions * | •    |                         |
| Documents and Conditions     Additional Fields          | 58A - Requested Confirmation Party                | 58A - Reques                   | ted Confirmation Party |           | 57A-Advise Through B   | ank          |          |                        | tructions to           | P/A/N Bank    |      |                         |
| Advices                                                 | v                                                 |                                |                        |           | Q                      |              |          |                        |                        | Q             | 2    |                         |
| Additional Details     Settlement Details               | 72-Sender to Receiver Information                 | 71D - Charge                   | s                      |           |                        |              |          |                        |                        |               |      |                         |
| Summary                                                 |                                                   |                                |                        |           |                        |              |          |                        |                        |               |      |                         |
|                                                         | A Reimbursement Authorization                     |                                |                        |           |                        |              |          |                        |                        |               |      |                         |
|                                                         | 53A - Reimbursing Bank                            | Reimbursing                    | Bank Charge Type       |           | Reimbursing Bank Cha   | rge Details  |          |                        |                        |               |      |                         |
|                                                         |                                                   |                                |                        |           |                        |              |          |                        |                        |               |      |                         |
|                                                         |                                                   |                                |                        |           |                        |              |          |                        |                        |               |      |                         |
|                                                         |                                                   |                                |                        |           |                        |              |          |                        |                        |               |      |                         |
|                                                         |                                                   |                                |                        |           |                        |              |          |                        |                        |               |      |                         |
| Audit                                                   |                                                   |                                |                        |           | Request Clarification  | on Reject    | Refer    | Hold                   | Cancel                 | Save & Close  | Back | Next                    |

#### Refer to Payments.

#### **Documents and Conditions**

User can enter/ update Documents and conditions details for Islamic Export LC Transfer. The below fields can be modified in DE stage.

- Document Details
- Additional Conditions.

| lamic Export LC Transfe<br>ataEnrichment :: Applic | r<br>ation No:- PK2IELT0000     |                      | fication Details D | ocuments Rem    | arks Overrides | Customer Instruction      | Common | Group Messages | Incoming Message |       | 2          |
|----------------------------------------------------|---------------------------------|----------------------|--------------------|-----------------|----------------|---------------------------|--------|----------------|------------------|-------|------------|
| Main<br>Availability<br>Payment                    | Documents and C<br>Document Def |                      |                    |                 |                |                           |        |                |                  |       | Screen ( 4 |
| Documents and Conditions                           | Code                            | Document Description | Сору               | Origin          | al             | Clause Description        |        | Document Rece  | ived Action      |       |            |
| Additional Fields                                  | AIRDOC                          | Air Way Documents    |                    |                 |                | Airway Bill               |        |                |                  | Ľ     | î          |
| Advices<br>Additional Details                      | BOL                             | Bill of Lading       |                    |                 |                |                           | ß      |                |                  | ß     | 1          |
| Settlement Details                                 | INSDOC                          | Insurance Documents  |                    |                 |                | +INSURANCE POLICY OF      |        |                |                  | ß     | 1          |
| Summary                                            | INVDOC                          | Invoice Documents    |                    |                 |                | Commercial invoice, duly  |        |                |                  | ß     | 1          |
|                                                    | MARDOC                          | Sea Way Documents    |                    |                 |                | SET of Clauses for CIF    |        |                |                  |       | î          |
|                                                    | OTHERDOC                        | Other Docs           |                    |                 |                | Beneficiary's declaration |        |                |                  | ß     | 1          |
|                                                    | PACKINGLIST                     | PACKINGLIST          |                    |                 |                |                           |        |                |                  |       | 1          |
|                                                    | Additional Cor                  | nditions             |                    |                 |                |                           |        |                |                  |       | 1          |
|                                                    | FFT Code                        |                      |                    | FFT Description | on             |                           |        |                |                  | Actio | on         |
|                                                    | 23XFILEIDENT                    |                      |                    | 23xfileident    |                |                           |        |                |                  | ß     | 1          |

#### **Document Details**

Documents details should default from underlying LC. If Substitute documents allowed is checked, system to give a warning message" Substitution of Documents allowed, please verify the documents"

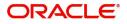

Online Channel - System will default the details received in the Description column. Based on the details populated, user can pick corresponding values for document code, originals and copy.

Non Online Channel - User can further edit (add or remove) the documents or document description as per requirement. Application will display an alert message, if both Bill Of lading' and 'Airway Bill' are chosen. Non Online Channel - User can further edit (add or remove) the documents or document description as per requirement. Application will display an alert message, if both Bill Of lading' and 'Airway Bill' are chosen.

| Field                | Description                                                                   | Sample Values |
|----------------------|-------------------------------------------------------------------------------|---------------|
| Code                 | Document code is auto-populated from the latest LC.                           |               |
| Document Description | Description of the document is auto-populated from the latest LC.             |               |
| Сору                 | Number of duplicate copies of documents as required in LC.                    |               |
| Original             | Number of documents in original as required in LC.                            |               |
| Clause Description   | Description of the clause required as per LC.                                 |               |
| Document Received    | System defaults the value to display whether the document is received or not. |               |
|                      | The user can enable the option, if received the document.                     |               |
| Action               | Click Edit icon to edit the document details.                                 |               |
|                      | Click Delete icon to delete the document details.                             |               |

### **Additional Conditions**

Online Channel - System will default the details received in the description column. System will parse the additional conditions required field into multiple line items based on line de-limiter (+) and shall populate each line item as a separate description. User can read the description and make any changes required to the description, also must be able to add more conditions.

Non Online Channel - User can use FFT to capture additional conditions and can edit the description populated from FFT. User should also be able to add additional FFT.

| Field           | Description                                                               | Sample Values |
|-----------------|---------------------------------------------------------------------------|---------------|
| FFT Code        | This field displays the FFT code as per the latest LC.                    |               |
| FFT Description | This field displays the description of the FFT code as per the latest LC. |               |
| Action          | Click Edit icon to edit the additional conditions details.                |               |
|                 | Click Delete icon to delete the additional conditions details.            |               |

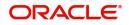

**Documents and Checklist:** 

**Documents**: No documents are required for upload in this screen.

**Checklist**: User to verify if standard clauses are added to Additional conditions.

**Remarks**: User should be able to capture remarks as well as see remarks made in the earlier screens/ stages

#### **Action Buttons**

Use action buttons based on the description in the following table:

| Field            | Description                                                                                                    | Sample Values |
|------------------|----------------------------------------------------------------------------------------------------|---------------|
| Documents        | Click the Documents icon to see the documents uploaded.                                                                                                    |               |
| Remarks          | Click the Remarks icon to provide any additional<br>information. This information can be viewed by<br>other users processing the request.<br>Content from Remarks field should be handed off<br>to Remarks field in Backend application. |               |
| Overrides        | Click to view the overrides accepted by the user.                                                                                                    |               |
| Incoming Message | Clicking this button allows the user to see the message in case of STP of incoming MT 767.                                                                                                    |               |
|                  | In case of MT798-MT726-MT759 request, user can view MT798 message(726-759) in this placeholder in Header of the task.                                                                                                    |               |
|                  | In case of MT798_MT788-MT799 request, user can view MT798 message (788-799) in this placeholder in Header of the process-task.                                                                                                    |               |
| Save & Close     | Save the information provided and holds the task<br>in for working later.<br>This option will not submit the request.                                                                                                    |               |
| Cancel           | Cancel the Data Enrichment stage inputs.                                                                                                    |               |
| Hold             | The details provided will be on hold.<br>This option is used, if there are any pending<br>information yet to be received from applicant and<br>appropriate remarks must be provided.                                                     |               |

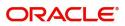

| Field  | Description                                                                                                    | Sample Values |
|--------|----------------------------------------------------------------------------------------------------|---------------|
| Reject | On click of Reject, user must select a Reject Reason from a list displayed by the system.                                                                                                    |               |
|        | Reject Codes:                                                                                                    |               |
|        | <ul> <li>R1- Documents missing</li> </ul>                                                                                                    |               |
|        | R2- Signature Missing                                                                                                    |               |
|        | R3- Input Error                                                                                                    |               |
|        | <ul> <li>R4- Insufficient Balance/Limits</li> </ul>                                                                                                    |               |
|        | • R5 - Others.                                                                                                    |               |
|        | Select a Reject code and give a Reject<br>Description.                                                                                                    |               |
|        | This reject reason will be available in the remarks window throughout the process.                                                                                                    |               |
| Next   | On click of Next, system should validate if all the<br>mandatory fields have been captured. Necessary<br>error and override messages to be displayed. On<br>successful validation, system moves the task to<br>the next data segment. |               |
| Back   | Click of Back to move the task to the previous segment.                                                                                                    |               |

### Additional Fields

Refer to Additional Fields.

#### Advices

DE user can view the Advices generated during Export LC Transfer request. Advices menu displays the advices available under a product code from the back office as tiles. Some of the possible advices could be of Transfer LC Instrument (SWIFT MT 720), Transfer LC Instrument Copy, and Payment message.

| Main                     | Advices                                                                                                    |                                                                                                    |                                                                                                    |                                                                                                    | Screen ( |
|--------------------------|----------------------------------------------------------------------------------------------------|----------------------------------------------------------------------------------------------------|----------------------------------------------------------------------------------------------------|----------------------------------------------------------------------------------------------------|----------|
| Availability             | Advice : TRANSFER_APP                                                                                           | Advice : TRANSFER_APP                                                                                            | Advice : TRANSFER_NEW                                                                                      | Advice : TRANSFER_NEW                                                                                      |          |
| Payment                  | Advice Name: TRANSFER APP                                                                                       | Advice Name: TRANSFER APP                                                                                        | Advice Name: TRANSFER NEWBEN                                                                               | Advice Name: TRANSFER NEWBEN                                                                               |          |
| Documents and Conditions | Advice Party : APP                                                                                              | Advice Party : APP                                                                                               | Advice Party : BEN                                                                                         | Advice Party : BEN                                                                                         |          |
| Additional Fields        | Party Name : GOODCARE PLC<br>Suppress : NO                                                                      | Party Name : GOODCARE PLC<br>Suppress : NO                                                                       | Party Name : SH TEST CORP<br>Suppress : NO                                                                 | Party Name : SH TEST CORP<br>Suppress : NO                                                                 |          |
| Advices                  | Advice                                                                                                    | Advice                                                                                                    | Advice                                                                                                    | Advice                                                                                                    |          |
| Additional Details       |                                                                                                    |                                                                                                    |                                                                                                    |                                                                                                    |          |
| Settlement Details       | Advice : TRANSFER_ORG                                                                                           | Advice : TRANSFER_ORG                                                                                            | Advice : TRANSFER_ISB                                                                                      | Advice : TRANSFER_ISB                                                                                      |          |
| Summary                  | Advice Name : TRANSFER_ORGBEN<br>Advice Party : BEN<br>Party Name : MARKS AND SPENCER<br>Suppres : NO<br>Advice | Advice Name : TRANSFER_ORGBEN<br>Advice Party : BEN<br>Party Name : MARKS AND SPENCER<br>Suppress : NO<br>Advice | Advice Name : TRANSFER_ISB<br>Advice Party : ISB<br>Party Name : WELLS FARGO LA<br>Suppress : NO<br>Advice | Advice Name : TRANSFER_ISB<br>Advice Party : ISB<br>Party Name : WELLS FARGO LA<br>Suppress : NO<br>Advice |          |
|                          | Advice : TRANSFER_LC                                                                                            | Advice : TRANSFER_LC                                                                                             | Advice : TRANSFER_NEW                                                                                      | Advice : TRANSFER_NEW                                                                                      |          |
|                          | Advice Name : TRANSFER_LC<br>Advice Party :<br>Party Name :<br>Suppress : YES<br>Advice                         | Advice Name: TRANSFER_LC<br>Advice Party :<br>Party Name :<br>Suppress : YES<br>Advice                           | Advice Name: TRANSFER_NEWATB<br>Advice Party :<br>Party Name :<br>Suppress : YES<br>Advice                 | Advice Name: TRANSFER_NEWATB<br>Advice Party :<br>Party Name :<br>Suppress : YES<br>Advice                 |          |

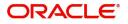

### The user can also suppress the Advice, if required.

| dvice Details    |                |                        |                                   |      |              |        |
|------------------|----------------|------------------------|-----------------------------------|------|--------------|--------|
| Advice Details   |                |                        |                                   |      |              |        |
| uppress Advice   | Advice Name    |                        | Medium                            |      | Advice Party |        |
|                  | TRADE_ENVELOPE |                        | MAIL                              | •    | BEN          |        |
| arty ID          | Party Name     |                        |                                   |      |              |        |
| 032204           | Air Arabia     |                        |                                   |      |              |        |
| Instruction Code |                | Instruction Descriptic | on                                | Edit |              | Action |
|                  |                |                        |                                   |      |              |        |
| E202             |                | . IN REIMBURSEMEN      | IT PLEASE TELE-REMIT THE FUNDS T( | -    |              | /      |

| Field               | Description                                                                       | Sample Values |
|---------------------|-----------------------------------------------------------------------------------|---------------|
| Suppress Advice     | <b>Toggle on</b> : Switch on the toggle if advice is suppressed.                  |               |
|                     | <b>Toggle off</b> : Switch off the toggle if suppress advice is not required.     |               |
| Advice Name         | User can select the instruction code as a part of free text.                      |               |
| Medium              | The medium of advices is defaulted from the system. User can update if required.  |               |
| Advice Party        | Value be defaulted from Guarantee /SBLC<br>Issuance. User can update if required. |               |
| Party ID            | Value be defaulted from Guarantee /SBLC<br>Issuance. User can update if required. |               |
| Party Name          | Read only field.                                                                  |               |
|                     | Value be defaulted from Guarantee /SBLC Issuance.                                 |               |
| Instruction Details |                                                                                   |               |
| Instruction Code    | User can select the instruction code as a part of free text.                      |               |

| Instruction Code        | User can select the instruction code as a part of free text.         |  |
|-------------------------|----------------------------------------------------------------------|--|
| Instruction Description | Instruction description is populated based on the FFT code selected. |  |
| +                       | Click plus icon to add new instruction code.                         |  |
| -                       | Click minus icon to remove any existing instruction code.            |  |

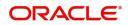

### **Action Buttons**

Use action buttons based on the description in the following table:

| Field            | Description                                                                                                    | Sample Values |
|------------------|----------------------------------------------------------------------------------------------------|---------------|
| Documents        | Click the Documents icon to see the documents uploaded.                                                                                     |               |
| Remarks          | Click the Remarks icon to provide any additional information. This information can be viewed by other users processing the request.         |               |
|                  | Content from Remarks field should be handed off to Remarks field in Backend application.                                                    |               |
| Overrides        | Click to view the overrides accepted by the user.                                                                                           |               |
| Incoming Message | Clicking this button allows the user to see the message in case of STP of incoming MT 767.                                                  |               |
|                  | In case of MT798-MT726-MT759 request, user can view MT798 message(726-759) in this placeholder in Header of the task.                       |               |
|                  | In case of MT798_MT788-MT799 request, user can view MT798 message (788-799) in this placeholder in Header of the process-task.              |               |
| Refer            | User must select a Refer Reason from the values displayed by the system.                                                                    |               |
|                  | Refer Codes:                                                                                                    |               |
|                  | <ul> <li>R1- Documents missing</li> </ul>                                                                                                   |               |
|                  | R2- Signature Missing                                                                                                    |               |
|                  | R3- Input Error                                                                                                    |               |
|                  | <ul><li>R4- Insufficient Balance/Limits</li><li>R5 - Others.</li></ul>                                                                      |               |
| Save & Close     | Save the information provided and holds the task in for working later.                                                                      |               |
|                  | This option will not submit the request.                                                                                                    |               |
| Cancel           | Cancel the Data Enrichment stage inputs.                                                                                                    |               |
| Hold             | The details provided will be on hold.                                                                                                    |               |
|                  | This option is used, if there are any pending<br>information yet to be received from applicant and<br>appropriate remarks must be provided. |               |

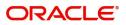

| Field  | Description                                                                                                    | Sample Values |
|--------|----------------------------------------------------------------------------------------------------|---------------|
| Reject | On click of Reject, user must select a Reject<br>Reason from a list displayed by the system.                                                                                                    |               |
|        | Reject Codes:                                                                                                    |               |
|        | <ul> <li>R1- Documents missing</li> </ul>                                                                                                    |               |
|        | R2- Signature Missing                                                                                                    |               |
|        | R3- Input Error                                                                                                    |               |
|        | R4- Insufficient Balance/Limits                                                                                                    |               |
|        | • R5 - Others.                                                                                                    |               |
|        | Select a Reject code and give a Reject Description.                                                                                                    |               |
|        | This reject reason will be available in the remarks window throughout the process.                                                                                                    |               |
| Next   | On click of Next, system should validate if all the<br>mandatory fields have been captured. Necessary<br>error and override messages to be displayed. On<br>successful validation, system moves the task to<br>the next data segment. |               |
| Back   | Click of Back to move the task to the previous segment.                                                                                                    |               |

### Additional Details

DE user can verify and enter the basic additional details available for the Islamic Export LC Transfer request.

The various additional details should be available as tile. Each tile can be selected and the respective screen will open for the user to capture details.

This is a multi-grid section with facility to attach more than one line.

| Documents and Conditions | Revolving Details     | Commission, Charges an                | Preview Messages                |  |
|--------------------------|-----------------------|---------------------------------------|---------------------------------|--|
| Documents and Conditions | Revolving :No         |                                       | •                               |  |
| Documents and Conditions |                       |                                       |                                 |  |
|                          | Revolving In :        | Charge : GBP 300<br>Commission :      | Language :<br>Preview Advice :- |  |
| Additional Fields        | Revolving Frequency : | Tax :<br>Block Status : Not Initiated |                                 |  |
| Advices                  |                       |                                       |                                 |  |
| Additional Details       |                       |                                       |                                 |  |
| Settlement Details       |                       |                                       |                                 |  |
| Summary                  |                       |                                       |                                 |  |
| Summary                  |                       |                                       |                                 |  |
|                          |                       |                                       |                                 |  |
|                          |                       |                                       |                                 |  |
|                          |                       |                                       |                                 |  |
|                          |                       |                                       |                                 |  |
|                          |                       |                                       |                                 |  |
|                          |                       |                                       |                                 |  |
|                          |                       |                                       |                                 |  |
|                          |                       |                                       |                                 |  |
|                          |                       |                                       |                                 |  |
|                          |                       |                                       |                                 |  |

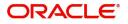

#### **Preview Message**

The bank user can view a preview of the message and advice simulated from back office which is based on the guarantee Claim captured in the previous screen.

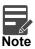

A bank user can share the Draft SWIFT message to the customer through email, before the actual transmission of SWIFT message to the Advising Bank.

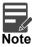

Preview to have MT 720 as SWIFT and other advices as Mail Advice. This needs to be mentioned under Preview messages heading.

#### **Draft Confirmation**

The user can view the draft LC message (outgoing MT700 SWIFT message format) being displayed on the preview message text box.

If the user wants to send a copy of the draft LC for customer confirmation, the same can be done by choosing the customer response slider as 'Yes'. On submit of the data enrichment stage the mail message to the customer will be sent.

The OBTFPM user can send the draft of the message to the registered email id of the corporate customer as an attachment containing PDF. The PDF sent to the corporate customer is protected by a password. Password to be generated with first four digits of Customer Name and last four digits of Customer Number.

The task will not move to approval but to 'Pending customer response stage. Upon receipt of customer's confirmation, the transaction moves to approval.

In case the customer asks for changes, the transaction will move to data enrichment and after necessary changes, it will move to approval.

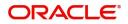

The Preview section consists of following.

| Field                          | Description                                                                                                    | Sample Values |
|--------------------------------|----------------------------------------------------------------------------------------------------|---------------|
| Preview - SWIFT Message        |                                                                                                    |               |
| Language                       | Read only field.<br>English is set as default language for the preview.                                                                                                 |               |
| Message type                   | Select the message type from the drop down.<br>User can choose to see preview of different<br>message like MT 700, MT 740 and MT 701.                                   |               |
| Preview Message                | Display a preview of the draft message.                                                                                                    |               |
| Preview - Mail Device          |                                                                                                    | L             |
| Language                       | Read only field.                                                                                                    |               |
|                                | English is set as default language for the preview.                                                                                                    |               |
| Advice Type                    | Select the advice type.                                                                                                    |               |
| Preview Message                | Display a preview of the advice.                                                                                                    |               |
| Draft Confirmation             |                                                                                                    |               |
| Draft Confirmation<br>Required | This toggle enables the user to select if draft confirmation is required or not                                                                                         |               |
| Following fields will have va  | lues on receipt of customer response.                                                                                                    | ł             |
| Customer Response              | User can enter the response received from<br>customer. If the response is received online, the<br>response is auto populated in this field by the<br>system             |               |
| Customer Remarks               | Remarks from the customer for the draft                                                                                                    |               |
| Response Date                  | Customer Response received date.                                                                                                    |               |
| Customer Email ID 1            | Default email address of the customer.                                                                                                    |               |
|                                | System fetches the Email ID from Customer<br>Address maintenance in Back office and auto<br>populates the available Email ID.                                           |               |
| Customer Email ID 2            | By default this field is blank.                                                                                                    |               |
|                                | User can search and select the Email ID from<br>lookup from the Customer Email Address field of<br>the customer maintenance in Back Office and<br>replicated in OBTFPM. |               |

# Commission, Charge and Taxes

For more information, Refer to Commission, Charge and Taxes.

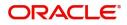

### **Settlement Details**

The user can view/input/verify the settlement details for Islamic Export LC Transfer request. In case the request is received through online channel, user will verify the details populated.

| lamic Export LC Transfer       |                    |          |              |                 |                     |                  | <b></b>            | ( DEFAULTENTITY)     | Oracle Banking Trade Fi<br>May 24, 2021 | <sup>nan</sup> 🌲 | ZARTABO<br>subham@gmail.cor |
|--------------------------------|--------------------|----------|--------------|-----------------|---------------------|------------------|--------------------|----------------------|-----------------------------------------|------------------|-----------------------------|
| ataEnrichment :: Application I | No:- PK2ELCT000026 | 5110     | Clarificat   | ion Details Doc | uments Remarks      | Overrides Custor | mer Instruction Co | ommon Group Messages | Incoming Message                        |                  | ,, <sup>12</sup> X          |
| Main Se                        | ettlement Details  |          |              |                 |                     |                  |                    |                      |                                         |                  | Screen ( 8 / 9              |
| Availability                   | Current Event      |          |              |                 |                     |                  |                    |                      |                                         |                  |                             |
| Payment                        |                    |          |              |                 |                     |                  |                    |                      |                                         |                  |                             |
| Documents and Conditions       | Settlement De      | tails    |              |                 |                     |                  |                    |                      |                                         |                  |                             |
| Additional Fields              | Component          | Currency | Debit/Credit | Account         | Account Description | Account Currency | Netting Indicator  | Current Event        | Original Exchange Rate                  | Exchange Rate    | Deal Reference N            |
| Advices                        | AILSR_COM1_LIQD    | GBP      | Debit        | PK20010440017   | GOODCARE PLC        | GBP              | No                 | No                   |                                         |                  |                             |
| Additional Details             | AILSR_COM1_LIQD    | GBP      | Debit        | PK20010440017   | GOODCARE PLC        | GBP              | No                 | No                   |                                         |                  |                             |
| Settlement Details             | AILSR_COM1_LIQD    | GBP      | Debit        | PK20010440017   | GOODCARE PLC        | GBP              | No                 | No                   |                                         |                  |                             |
| Summary                        | AILSR_COMM_LIQD    | GBP      | Debit        | PK20010440017   | GOODCARE PLC        | GBP              | No                 | No                   |                                         |                  |                             |
|                                | AILSR_COMM_LIQD    | GBP      | Debit        | PK20010440017   | GOODCARE PLC        | GBP              | No                 | No                   |                                         |                  |                             |
|                                | AILSR_COMM_LIQD    | GBP      | Debit        | PK20010440017   | GOODCARE PLC        | GBP              | No                 | No                   |                                         |                  |                             |
|                                | APCHCLASS_LIQD     | GBP      | Debit        | 152110003       | Domestic Export Sig | GBP              | No                 | No                   |                                         |                  |                             |
|                                | APCHCLASS_LIQD     | GBP      | Debit        | 152110003       | Domestic Export Sig | GBP              | No                 | No                   |                                         |                  |                             |
|                                | APCHCLASS_LIQD     | GBP      | Debit        | 152110003       | Domestic Export Sig | GBP              | No                 | No                   |                                         |                  |                             |
|                                | ARC1_LIQD          | GBP      | Debit        | PK20010440017   | GOODCARE PLC        | GBP              | No                 | No                   |                                         |                  |                             |

#### Provide the settlement details based on the description in the following table:

|                        | i õ                                                                                                    |               |
|------------------------|----------------------------------------------------------------------------------------------------|---------------|
| Field                  | Description                                                                                                    | Sample Values |
| Current Event          | The user can select the check box to populate the settlement details of the current event associated with the task. On De-selecting the check box, the system list all the accounts under the settlement details irrespective of the current event. |               |
| Component              | System populates the components based on the product selected.                                                                                                    |               |
| Currency               | System displays the currency for the component.                                                                                                    |               |
| Debit/Credit           | System defaults the debit/credit indicators for the components                                                                                                    |               |
| Account                | System defaults the value based on the product selected.                                                                                                    |               |
| Account Description    | System displays the account description for the account chosen.                                                                                                    |               |
| Account Currency       | System displays the account currency for all items based on account number                                                                                                    |               |
| Netting Indicator      | System displays the netting indicator applicable.                                                                                                    |               |
| Current Event          | Application displays the current event as Y or N.                                                                                                    |               |
| Original Exchange Rate | System displays the Original Exchange Rate as<br>simulated in settlement details section from<br>OBTF                                                                                                    |               |

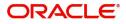

| Field                 | Description                         | Sample Values |
|-----------------------|-------------------------------------|---------------|
| Exchange Rate         | The exchange rate.                  |               |
| Deal Reference Number | The exchange deal reference number. |               |

### **Action Buttons**

Use action buttons based on the description in the following table:

| Field            | Description                                                                                                    | Sample Values |
|------------------|----------------------------------------------------------------------------------------------------|---------------|
| Documents        | Click the Documents icon to see the documents uploaded.                                                                                                    |               |
| Remarks          | Click the Remarks icon to provide any additional information. This information can be viewed by other users processing the request.                                                  |               |
|                  | Content from Remarks field should be handed off to Remarks field in Backend application.                                                                                             |               |
| Overrides        | Click to view the overrides accepted by the user.                                                                                                    |               |
| Incoming Message | Clicking this button allows the user to see the message in case of STP of incoming MT 767.                                                                                           |               |
|                  | In case of MT798-MT726-MT759 request, user can view MT798 message(726-759) in this placeholder in Header of the task.                                                                |               |
|                  | In case of MT798_MT788-MT799 request, user can view MT798 message (788-799) in this placeholder in Header of the process-task.                                                       |               |
| Refer            | User must select a Refer Reason from the values displayed by the system.                                                                                                    |               |
|                  | Refer Codes:                                                                                                    |               |
|                  | <ul> <li>R1- Documents missing</li> </ul>                                                                                                    |               |
|                  | R2- Signature Missing     R2 Input Error                                                                                                    |               |
|                  | <ul> <li>R3- Input Error</li> <li>R4- Insufficient Balance/Limits</li> </ul>                                                                                                    |               |
|                  | <ul> <li>R5 - Others.</li> </ul>                                                                                                    |               |
| Save & Close     | Save the information provided and holds the task<br>in for working later.<br>This option will not submit the request.                                                                |               |
| Cancel           | Cancel the Data Enrichment stage inputs.                                                                                                    |               |
| Hold             | The details provided will be on hold.<br>This option is used, if there are any pending<br>information yet to be received from applicant and<br>appropriate remarks must be provided. |               |

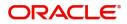

| Field  | Description                                                                                                    | Sample Values |
|--------|----------------------------------------------------------------------------------------------------|---------------|
| Reject | On click of Reject, user must select a Reject Reason from a list displayed by the system.                                                                                                    |               |
|        | Reject Codes:                                                                                                    |               |
|        | <ul> <li>R1- Documents missing</li> </ul>                                                                                                    |               |
|        | R2- Signature Missing                                                                                                    |               |
|        | R3- Input Error                                                                                                    |               |
|        | <ul> <li>R4- Insufficient Balance/Limits</li> </ul>                                                                                                    |               |
|        | • R5 - Others.                                                                                                    |               |
|        | Select a Reject code and give a Reject<br>Description.                                                                                                    |               |
|        | This reject reason will be available in the remarks window throughout the process.                                                                                                    |               |
| Next   | On click of Next, system should validate if all the<br>mandatory fields have been captured. Necessary<br>error and override messages to be displayed. On<br>successful validation, system moves the task to<br>the next data segment. |               |
| Back   | Click of Back to move the task to the previous segment.                                                                                                    |               |

#### Summary

User can review the summary of details updated in Data Enrichment stage Islamic Export LC Transfer request. As part of summary screen, user can see the summary tiles. The tiles should display a list of important fields with values.

|                                                                                | Summary                                                  |                                                                                  |                                                                        |                                              |                                           |                |                                                                    |                                                       |                                         |                               | Screen |
|--------------------------------------------------------------------------------|----------------------------------------------------------|----------------------------------------------------------------------------------|------------------------------------------------------------------------|----------------------------------------------|-------------------------------------------|----------------|--------------------------------------------------------------------|-------------------------------------------------------|-----------------------------------------|-------------------------------|--------|
| ailability                                                                     | Main                                                     |                                                                                  | Availability                                                           |                                              | Payment                                   |                | Documents and                                                      | Conditions                                            | Additional Fields                       |                               |        |
| ment<br>cuments and Conditions<br>ditional Fields<br>vices<br>ditional Details | Form of LC<br>Submission Mode<br>Date of Issue           | : IRREVOCABLE<br>: Desk<br>: 2021-05-05                                          | Available With<br>Available By<br>Port of Loading<br>Port of Discharge | : FDSA<br>: PAYMENT<br>:                     | Period of Present.<br>Confirmation Instr. | :<br>: WITHOUT | Document 1<br>Document 2<br>Document 3<br>Document 4<br>Document 5 | : AIRDOC<br>: BOL<br>: INSDOC<br>: INVDOC<br>: MARDOC | Click here to view<br>Additional fields | :                             |        |
| tlement Details                                                                | Advices                                                  |                                                                                  | Commission, Cha                                                        | arges and Taxes                              | Preview Messag                            | es             | Settlement Deta                                                    | ils                                                   | Accounting Det                          | ails                          |        |
| mmany                                                                          | Advice 1<br>Advice 2<br>Advice 3<br>Advice 4<br>Advice 5 | : TRANSFER_APP<br>: TRANSFER_APP<br>: TRANSFER_N<br>: TRANSFER_N<br>: TRANSFER_O | Charge<br>Commission<br>Tax<br>Block Status                            | : GBP300<br>:<br>:<br>: Not Initia           | Language<br>Preview Message               | : ENG<br>: -   | Component<br>Account Number<br>Currency                            | : LIEXADV_LIQD<br>: PK20010430<br>: GBP               | Event<br>AccountNumber<br>Branch        | : AVAL<br>: 52000002<br>: PK2 |        |
|                                                                                | Party Details                                            |                                                                                  | Compliance                                                             |                                              |                                           |                |                                                                    |                                                       |                                         |                               |        |
|                                                                                | Applicant<br>Confirming Bank<br>Beneficiary              | : GOODCARE PLC<br>: WELLS FARG<br>: SH TEST CORP                                 | KYC<br>Sanctions<br>AML                                                | : Not Initia<br>: Not Initia<br>: Not Initia |                                           |                |                                                                    |                                                       |                                         |                               |        |

#### **Tiles Displayed in Summary**

- Main Details User can view the application details details and Transfer LC details. User can modify the details, if required.
- Availability User can view already captured availability and shipment details. User can modify the details, if required.

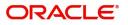

- Payments User can view all details related to payments. User can modify the details, if required.
- Additional Fields: Banks can configure the additional fields during implementation.
- Commission, Charges and Taxes: User can see the details provided for charges. User should be able to update the details if required.

.

• Settlement Details: User can see the Settlement details.

#### **Action Buttons**

Use action buttons based on the description in the following table:

1

| Field        | Description                                                                                                    | Sample Values |
|--------------|----------------------------------------------------------------------------------------------------|---------------|
| Submit       | On Submit, system should validate for all<br>mandatory field values and the task should move<br>to the next logical stage. If the user submits<br>without visiting other mandatory hops, then error<br>message should be displayed and force the user<br>to visit mandatory tabs/update mandatory fields.                                                                                                    |               |
| Refer        | User must select a Refer Reason from the values<br>displayed by the system.<br>Refer Codes:<br>R1- Documents missing<br>R2- Signature Missing<br>R3- Input Error<br>R4- Insufficient Balance/Limits<br>R5 - Others.                                                                                                    |               |
| Save & Close | Save the information provided and holds the task<br>in for working later.<br>This option will not submit the request.                                                                                                    |               |
| Cancel       | Cancel the Data Enrichment stage inputs.                                                                                                    |               |
| Hold         | The details provided will be on hold.<br>This option is used, if there are any pending<br>information yet to be received from applicant and<br>appropriate remarks must be provided.                                                                                                    |               |
| Reject       | <ul> <li>On click of Reject, user must select a Reject<br/>Reason from a list displayed by the system.</li> <li>Reject Codes: <ul> <li>R1- Documents missing</li> <li>R2- Signature Missing</li> <li>R3- Input Error</li> <li>R4- Insufficient Balance/Limits</li> <li>R5 - Others.</li> </ul> </li> <li>Select a Reject code and give a Reject<br/>Description.</li> <li>This reject reason will be available in the remarks<br/>window throughout the process.</li> </ul> |               |

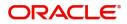

| Field | Description                                                                                                    | Sample Values |
|-------|----------------------------------------------------------------------------------------------------|---------------|
| Next  | On click of Next, system should validate if all the<br>mandatory fields have been captured. Necessary<br>error and override messages to be displayed. On<br>successful validation, system moves the task to<br>the next data segment. |               |
| Back  | Click of Back to move the task to the previous segment.                                                                                                    |               |

# **Customer Response - Draft Confirmation**

The user can review and handle the customer's response received for the draft confirmation for Transfer LC transactions, which is sent to the customer for their verification and confirmation.

The customer response can be received both by online and offline mode. In non-online mode, user receives the response in the branch.

Non Online mode - User will have a physical response of the customer.

In online mode the customer will share their response online that will be automatically updated in the customer response field in the task, which is available in the customer response pending stage.

Log in into OBTFPM application, and open the task to see customer response screen.

#### Application

All fields displayed under Application details section, would be read only.

Received from Applicant Bank: Read Only field

Received from-Customer Id: Read Only field

Customer Name: Read Only field.

Branch: Read Only field.

Currency Code: Read Only field.

Amount: Read Only field.

Priority: Read Only field

Submission Mode: Read Only field.

Process Reference Number: Read Only field

Application Date: Read Only field.

Customer Reference Number: Read Only field.

#### **Customer Response**

All fields displayed under Application details section, would be read only.

Language - Read only field

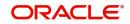

Draft Message - Read only field

#### **Draft Confirmation**

Draft Confirmation required - Read only field

Customer Response - This field will be available for you to update any of the below response based on the customer's reply

- Accepted
- Not Accepted (Remarks)

For non-online response – User can select customer response from one of the three drop list values mentioned above.

For Online response - Read only

For Non Online response – The default would be pending. The user will be able to select from the drop list if the customer has accepted the draft or has request for change based on the above drop list responses.

Customer Remarks: The user can capture the remarks of the customer.

**Response Date**: Non Online channel – I will update the date on which the customer response has been received.

Online Channel – Read Only

#### Summary

Tiles Displayed in Summary

- Main Details User can view the details about application details and LC details.
- Party Details User can view the party details like beneficiary, advising bank etc.
- Availability and Shipment User can view the availability and shipment details.
- Payments User can view all details related to payments.
- Documents & Condition User can view the documents required grid and the additional conditions grid.
- Charges: User can see the details for charges, commission and taxes.
- Preview Messages User can view the preview details.
- Compliance User can view compliance details with statuses.

Documents – User must be able to view the documents uploaded in the system and upload documents if customer response has been received through non- online channel.

Remark - Capture remarks if required and must be able to view the remarks captured during earlier stages.

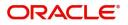

### **Action Buttons**

Use action buttons based on the description in the following table:

| Field  | Description                                                                                                    | Sample Values |
|--------|----------------------------------------------------------------------------------------------------|---------------|
| Submit | Task will get moved to next logical stage of Export LC Transfer.                                                                                                    |               |
|        | If mandatory fields have not been captured,<br>system will display an error message until the<br>mandatory fields data are provided.                                                                                                    |               |
| Cancel | Cancel the Draft Confirmation.                                                                                                    |               |
| Hold   | The details provided will be registered and status<br>will be on hold.<br>This option is used, if there are any pending<br>information yet to be received from applicant and<br>appropriate remarks must be provided.                                                                                                    |               |
| Reject | <ul> <li>On click of Reject, user must select a Reject<br/>Reason from a list displayed by the system.</li> <li>Reject Codes: <ul> <li>R1- Documents missing</li> <li>R2- Signature Missing</li> <li>R3- Input Error</li> <li>R4- Insufficient Balance/Limits</li> <li>R5 - Others.</li> </ul> </li> <li>Select a Reject code and give a Reject<br/>Description.</li> <li>This reject reason will be available in the remarks<br/>window throughout the process. On reject, a<br/>reject notification gets generated to the applicant.</li> </ul> |               |
| Refer  | User will be able to refer the task back to the Data<br>Enrichment user.User must select a Refer<br>Reason from the values displayed by the system.<br>Refer Codes:                                                                                                    |               |

# **Multi Level Approval**

This stage allows the approver user to review and approve the Export LC Transfer transaction.

Log in into OBTFPM application and open the task to see the summary tiles. The tiles should display a list of important fields with values. User must be able to drill down from summary Tiles into respective data segments to verify the details of all fields under the data segment.

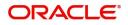

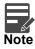

The user can simulate/recalculate charge details and during calling the handoff, if handoff is failed with error the OBTFM displays the Handoff failure error during the Approval of the task.

#### **Re-Key Authorization**

For non-online channel, application will request approver for few critical field values as an authorization step. If the values captured match with the values available in the screen, system will allow user to open the transaction screens for further verification. If the re-key values are different from the values captured, then application will display an error message.

Open the task and re-key some of the critical field values from the request in the Re-key screen. Some of the fields below will dynamically be available for re-key.:

- Currency
- Contract Amount
- Expiry Date

| II View Signature        | Documents | Remark |
|--------------------------|-----------|--------|
| Transfer Currency        |           |        |
| GBP                      | - (       | 9      |
| Transfer Amount          |           |        |
| GBP <b>v</b> £500,000.00 |           |        |
| Oate of Expiry           |           |        |
| Mar 5, 2021              |           |        |
| 0                        |           |        |
|                          |           |        |

Re-key is applicable to the first approver in case of multiple approvers. All approvers will however be able see the summary tiles and the details in the screen by drill down from tiles.

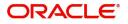

#### Summary

| - Approval Task L                                                 | evel 1 :: Application                                                                                    | n No: PK2ELCT00005                                                                                                    | 56498                                                                                                    |                                                                                                    |                                                                                                    |                                                                                                    |                                                                                                    | Overrides                                                                                                    |
|-------------------------------------------------------------------|----------------------------------------------------------------------------------------------------|----------------------------------------------------------------------------------------------------|----------------------------------------------------------------------------------------------------|----------------------------------------------------------------------------------------------------|----------------------------------------------------------------------------------------------------|----------------------------------------------------------------------------------------------------|----------------------------------------------------------------------------------------------------|----------------------------------------------------------------------------------------------------|
|                                                                   |                                                                                                    |                                                                                                    |                                                                                                    |                                                                                                    |                                                                                                    |                                                                                                    |                                                                                                    | Overndes                                                                                                    |
|                                                                   |                                                                                                    |                                                                                                    |                                                                                                    |                                                                                                    |                                                                                                    |                                                                                                    |                                                                                                    |                                                                                                    |
|                                                                   | Availability                                                                                             |                                                                                                    | Payment                                                                                                    |                                                                                                    | Documents and                                                                                                    | Conditions                                                                                                    | Additional Fields                                                                                                    |                                                                                                    |
| REVOCABLE<br>esk<br>921-05-05                                     | Available By<br>Port of Loading                                                                          | : FDSA<br>: PAYMENT<br>:<br>:                                                                                                    | Period of Present.<br>Confirmation Instr.                                                                                                    | :<br>: WITHOUT                                                                                                    | Document 1<br>Document 2<br>Document 3<br>Document 4<br>Document 5                                                                                                    | : AIRDOC<br>: BOL<br>: INSDOC<br>: INVDOC<br>: MARDOC                                                                                                    | Click here to view<br>Additional fields                                                                                                    | :                                                                                                    |
|                                                                   | Revolving Details                                                                                        |                                                                                                    | Commission, Cha                                                                                                    | arges and Taxes                                                                                                    | Preview Message                                                                                                    | es.                                                                                                    | Settlement Detai                                                                                                    | ls                                                                                                    |
| RANSFER_APP<br>RANSFER_APP<br>RANSFER_N<br>RANSFER_N<br>RANSFER_O | Revolving In                                                                                             | : N<br>:<br>:                                                                                                    | Charge<br>Commission<br>Tax<br>Block Status                                                                                                    | : GBP300<br>:<br>:<br>: Not Initia                                                                                                    | Language<br>Preview Message                                                                                                    | : ENG<br>:-                                                                                                    | Component<br>Account Number<br>Currency                                                                                                    | : LIEXADV_LIQD<br>: PK20010430<br>: GBP                                                                                                    |
|                                                                   | Party Details                                                                                            |                                                                                                    | Compliance                                                                                                    |                                                                                                    |                                                                                                    |                                                                                                    |                                                                                                    |                                                                                                    |
| VAL<br>20000002<br>K2                                             | Confirming Bank                                                                                          | : GOODCARE PLC<br>: WELLS FARG<br>: SH TEST CORP                                                                                                    | KYC<br>Sanctions<br>AML                                                                                                    | : Not Initia<br>: Not Initia<br>: Not Initia                                                                                                    |                                                                                                    |                                                                                                    |                                                                                                    |                                                                                                    |
|                                                                   | ESK<br>121-05-05<br>LANSFER APP<br>LANSFER APP<br>LANSFER N<br>LANSFER N<br>LANSFER O<br>/AL<br>10000002 | REVOCABLE<br>sek<br>Available With<br>Available By<br>Port of Loading<br>Port of Discharge<br>Revolving Details<br>Revolving In<br>Revolving In<br>Revolving Frequency<br>tANSFER_N<br>Revolving Frequency<br>tANSFER_O<br>Party Details<br>AL<br>Applicant<br>Confirming Bank | REVOCABLE     Available With : FDSA       Available By : PAYMENT       Port of Loading :       Port of Loading :       Port of Discharge :       Revolving Details       KANSFER_APP       RASFER_N       Revolving Frequency :       VANSFER_N       Revolving Frequency :       Party Details       VANSFER_O       Party Details       VAL       Applicant     : GOODCARE PLC       Confirming Bank :     WELLS FARG | REVOCABLE<br>bask     Available With     : FDSA<br>Available By     Period of Present.       Available By     : PAYMENT     Confirmation Instr.       Port of Discharge     :     Commission Instr.       Port of Discharge     :     Commission Charge       Revolving Details     Commission       KANSFER, APP<br>KANSFER, PA     Revolving     : N       Revolving In     :     Commission       Revolving Frequency     :     Tax       Block Status     Disck Status       VANSFER, O     Party Details     Compliance       VAL     Applicant     : GOODCARE PLC<br>Confirming Bank     KYC | REVOCABLE<br>bask     Available With : FDSA<br>Available By : PAYMENT<br>Port of Loading :<br>Port of Discharge :     Period of Present. :<br>Confirmation Instr. : WITHOUT       Revolving Details     Commission, Charges and Taxes       KANSFER_APP<br>KANSFER_N<br>KANSFER_O     Revolving Details       Revolving In :<br>Revolving Frequency :     Charge : GBP300<br>Commission :<br>Tax :<br>Block Status : Not Initia       Party Details     Compliance       VAL     Applicant : GOODCARE PLC<br>Confirming Bank : WELLS FARG | REVOCABLE<br>bask     Available With     : FDSA<br>available By     Period     of Present.     :<br>Confirmation Instr.     : WITHOUT     Document 1<br>Document 2<br>Document 3<br>Document 4<br>Document 4<br>Document 5       Revolving Details     Commission, Charges and Taxes     Preview Message       Revolving In     :<br>Revolving Frequency     N<br>Revolving Frequency     Charge     : GBP300<br>Commission     Language       Preview Message     Tax     :<br>Block Status     Not Initia       Party Details     Compliance       VANSFER_N<br>LANSFER_O     OCOMPLIANCE     Kryc     Not Initia | REVOCABLE<br>bask     Available With     : FDSA<br>Available By     : PDSA<br>: PAYMENT       Port of Loading     :     : PAYMENT       Port of Loading     :       Port of Discharge     :       Port of Discharge     :       Revolving Details     Commission, Charges and Taxes       Revolving in     :       Revolving In     :       Revolving Frequency     :       Block Status     : Not Initia       Block Status     : Not Initia | REVOCABLE<br>bask       Available With : FDSA<br>Available By : PAYMENT       Period of Present. :<br>Confirmation Instr. : WITHOUT       Document 1 :: AIRDOC<br>Document 2 :: BOL<br>Document 3 :: INSDOC<br>Document 4 :: INVDOC<br>Document 5 :: MARDOC       Click here to view<br>Additional fields         Revolving Details       Commission, Charges and Taxes       Preview Messages       Settlement Detail         NARSFER, APP<br>LANSFER, N<br>LANSFER, N<br>LANSFER, P       Revolving In :<br>Revolving In :<br>Revolving Frequency :<br>Block Status : Not Initia       Charge : GBP300<br>Commission :<br>Tax :<br>Block Status : Not Initia       Language : ENG<br>Preview Message : -       Component<br>Account Number<br>Currency         VANSFER, N<br>LANSFER, N<br>LANSFER, N<br>LANSFER, N<br>LANSFER, N<br>LANSFER, N<br>LANSFER, N<br>LANSFER, N       Compliance       Component<br>Account Number<br>Currency         VAL       Applicant : :GOODCARE PLC<br>Confirming Bank : WELLS FARG       KYC : Not Initia<br>Sanctions : Not Initia       Settlement Detail |

#### **Tiles Displayed in Summary**

- Main Details User can view and modify details about application details and Export LC details. User can modify the details, if required.
- Availability and Shipment User can view already captured availability and shipment details. User can modify the details, if required.
- Documents and Conditions: User can to view the details of Documents and Conditions.
- Payments User can view all details related to payments. User can modify the details, if required.
- Amendment Details User can view the amended details.
- Additional Fields: Banks can configure the additional fields during implementation.
- Advices: User should be able to view the advice details.
- Commission, Charges and Taxes: User can see the details provided for charges. User should be able to update the details if required.
- Parties Details: User can see the party details like beneficiary, advising bank etc.
- Preview Messages: User can see the preview details grid.
- Settlement Details: User can see the Settlement details.
- Compliance Details: User can see the compliance details tiles. The status should be verified for KYC, AML and Sanction Checks.
- Accounting Details: User can view the accounting details.

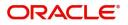

### **Action Buttons**

Use action buttons based on the description in the following table:

| Field   | Description                                                                                                    | Sample Values |
|---------|----------------------------------------------------------------------------------------------------|---------------|
| Reject  | On click of Reject, user must select a Reject Reason from a list displayed by the system.                                                                                                    |               |
|         | Reject Codes:                                                                                                    |               |
|         | R1- Documents missing                                                                                                    |               |
|         | R2- Signature Missing                                                                                                    |               |
|         | R3- Input Error                                                                                                    |               |
|         | R4- Insufficient Balance/Limits                                                                                                    |               |
|         | • R5 - Others.                                                                                                    |               |
|         | Select a Reject code and give a Reject<br>Description.                                                                                                    |               |
|         | This reject reason will be available in the remarks window throughout the process.                                                                                                    |               |
| Hold    | The details provided will be registered and status will be on hold.                                                                                                    |               |
|         | This option is used, if there are any pending<br>information yet to be received from applicant and<br>appropriate remarks must be provided.                                                                                                    |               |
| Refer   | User will be able to refer the task back to the<br>Data Enrichment user.User must select a Refer<br>Reason from the values displayed by the system.<br>Refer Codes:                                                                                                    |               |
|         | R1- Documents missing                                                                                                    |               |
|         | R2- Signature Missing                                                                                                    |               |
|         | R3- Input Error                                                                                                    |               |
|         | <ul><li>R4- Insufficient Balance- Limits</li><li>R5 - Others</li></ul>                                                                                                    |               |
| Cancel  | Cancel the approval and return to dashboard.<br>The data input will not be saved.                                                                                                    |               |
| Approve | On approve, application must validate for all<br>mandatory field values, and task must move to<br>the next logical stage. If there are more<br>approvers, task will move to the next approver for<br>approval. If there are no more approvers, the<br>transaction is handed off to the back end system<br>for posting. |               |

# **Customer - Acknowledgement Format**

Customer Acknowledgment is generated every time a new Export LC Transfer is requested from the customer. The acknowledgment letter format is as follows:

To:

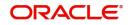

#### <CUSTOMER NAME>

#### DATE: DD-MM-YYYY

#### <CUSTOMER ADDRESS>

Dear Sir,

SUB: Acknowledgement to your LC Application number <CUSTOMER REFERENCE NUMBER> dated <APPLICATION DATE>

This letter is to inform you that we have received your application for Export LC Transfer with the below details:

Applicant: XXXX

Beneficiary:XXXX

Currency: XXXX

Amount: XXXX

Issue Date: XXXX

We have also received the following Documents from you for processing the request:

Document Name 1

Document Name 2

Document Name n

We have registered your request. Please quote our reference < PROCESS REF NUMBER> in any future correspondence.

This acknowledgement does not constitute transfer of Export LC .

Thank you for banking with us.

Regards,

<DEMO BANK>

Notice: This document is strictly private, confidential and personal to its recipients and should not be copied, distributed or reproduced in whole or in part, nor passed to any third party. The information contained in this e-mail/ message and/or attachments to it may contain confidential or privileged information. If you are not the intended recipient, any dissemination, use, review, distribution, printing or copying of the information contained in this message and/or attachments to it are strictly prohibited. If you have received this communication in error, please notify us by reply e-mail or telephone and immediately and permanently delete the message and any attachments.

Thank you

## **Customer - Reject Format**

Reject Letter is generated by the system and addressed to the customer, when a task is rejected by the user. The Reject Letter format is as follows:

FROM:

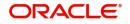

<BANK NAME>

<BANK ADDRESS>

TO:

DATE <DD/MM/YYYY>

<CUSTOMER NAME>

<CUSTOMER ADDRESS>

<CUSTOMER ID>

Dear Sir,

SUB: Your Export LC Transfer Application <Customer Reference Number> under our Process Ref <Process Ref No> - Rejected

Further to your recent Export LC Transfer application request dated <Application Date -DD/MM/YYYY>, under our process ref no <process ref no>, this is to advise you that we will not be able to transfer the required Export LC.

After a thorough review of your application and the supporting documents submitted, we have concluded we will not be able to issue the LC due to the below reason

<Reject Reason >

On behalf of Demo Bank, we thank you for your ongoing business and trust we will continue to serve you in future.

For any further queries about details of your Export LC Transfer review, please contact us at our bank customer support ph.no xxxxxxxxxx

Yours Truly

Authorized Signatory

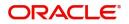

# Index

# Α

| Additional Details      |    |
|-------------------------|----|
| Limits & Collateral     | 52 |
| Revolving Details       |    |
| Application Details     | 5  |
| Availability & Shipment |    |
| Shipment Details        | 19 |

# В

| Beneficiary Consent Response Capture |   |
|--------------------------------------|---|
| Main Details1                        | 2 |
| Benefits                             | 1 |

# С

| Common Initiation Stage                |    | 2    |
|----------------------------------------|----|------|
| Action Buttons                         |    | .2   |
| Customer - Acknowledgement Format      |    | . 66 |
| Customer - Reject Format               |    | . 67 |
| Customer Response - Draft Confirmation |    | . 60 |
| Application                            |    | .61  |
| Customer Response                      |    | .61  |
| Action Buttons                         | 62 |      |
| Draft Confirmation                     | 61 |      |
| Summary                                | 62 |      |
|                                        |    |      |

# D

| Data Enrichment              |     | . 35 |
|------------------------------|-----|------|
| Additional Details           |     | .48  |
| Action Buttons               | 56  |      |
| Commission, Charge and Taxes | 50  |      |
| Draft Confirmation           | 50  |      |
| Preview Message              | 49  |      |
| Additional Fields            |     | .45  |
| Advices                      |     | .45  |
| Action Buttons               | 47  |      |
| Availability & Shipment      |     | .38, |
| 42                           |     |      |
| Documents & Conditions       |     | .43  |
| Additional Conditions        | 44  |      |
| Documents and Checklist      | 44  |      |
| Main Details                 |     | . 38 |
| Action Buttons               | 41, | 47   |
| Application Details          | 38  |      |
| LC Details                   | 40  |      |
| Settlement Details           |     | . 57 |
| Action Buttons               | 57  |      |
| Summary                      |     | . 58 |
| Action Buttons               | 59  |      |
| Documents and Conditions     |     |      |
| Action Buttons               |     | .44  |
|                              |     |      |

# Е

| Export LC Amendment                       |    |
|-------------------------------------------|----|
| Data Enrichment                           | 35 |
| Exceptions                                | 60 |
| Multi Level Approval                      | 63 |
| Export LC Amendment - Beneficiary Consent | 2  |

# Κ

| Key Features | <br>I |
|--------------|-------|
|              |       |

# L

```
LC Details .....6
```

## Μ

| Main Details         |     |
|----------------------|-----|
| Application          | 13, |
| 38                   |     |
| Application Details  |     |
| 38                   |     |
| Miscellaneous        | 8   |
| Multi Level Approval | 63  |
| Action Buttons       | 65  |
| Summary              | 64  |
|                      |     |

## 0

| Overview | 1 |
|----------|---|
|----------|---|

### R

| Registration         | 3    |
|----------------------|------|
| Application Details  | . 5  |
| Re-Key Authorization | . 63 |

# S

| Scrutiny                          |    | 9    |
|-----------------------------------|----|------|
| Additional Details                |    |      |
| Action Buttons                    | 32 |      |
| Charge Details                    | 30 |      |
| Commission Details                | 31 |      |
| Tax Details                       | 31 |      |
| Additional Fields                 |    | . 27 |
| Action Buttons                    | 28 |      |
| Amendment Details                 |    | . 27 |
| Application Details               |    | . 12 |
| Availability ans Shipment Details |    | . 16 |
| LC Details                        |    | . 13 |
| Main Details                      |    | . 12 |
| Summary                           |    | . 33 |
| Action Buttons                    | 34 |      |
| <b>o</b> <i>i</i>                 |    |      |

Srcutiny

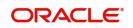

| Availability ans Shipment Details       |    |  |
|-----------------------------------------|----|--|
| Action Buttons                          | 22 |  |
| Description Of Goods And Or Services 21 |    |  |
| Shipment Details                        | 19 |  |
| Payment Details                         | 23 |  |
| Action Buttons                          | 26 |  |

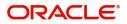

# **Reference and Feedback**

# References

For more information on any related features, you can refer to the following documents:

- Getting Started User Guide
- Common Core User Guide

#### **Documentation Accessibility**

For information about Oracle's commitment to accessibility, visit the Oracle Accessibility Program website at http://www.oracle.com/pls/topic/lookup?ctx=acc&id=docacc.

# **Feedback and Support**

Oracle welcomes customers' comments and suggestions on the quality and usefulness of the document. Your feedback is important to us. If you have a query that is not covered in this user guide or if you still need assistance, please contact documentation team.

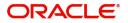